$@2004$ 所有權利均予保留**–**台灣印製

### $G$ -MAX<sup>\*</sup> N501

首次發行時間:2004 6

G-MAX N501

Microsoft® MS-DOS Windows® Windows® Sound System Microsoft Corporation

Intel<sup>®</sup> Centrino™ Pentium<sup>®</sup> M Banias Calexico Intel Corporation

Sound Blaster Sound Blaster Pro Creative Technology

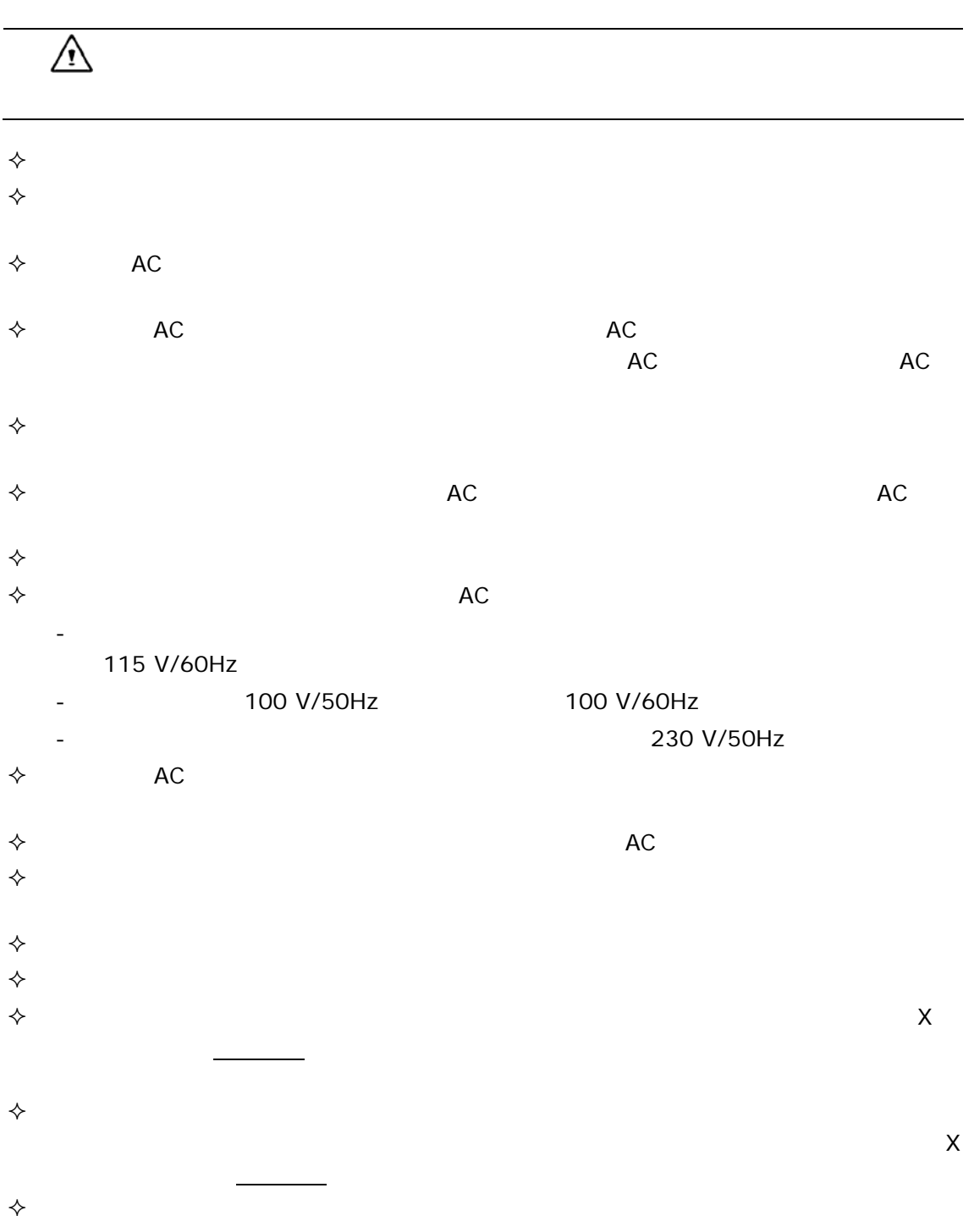

#### $G-MAX N501$

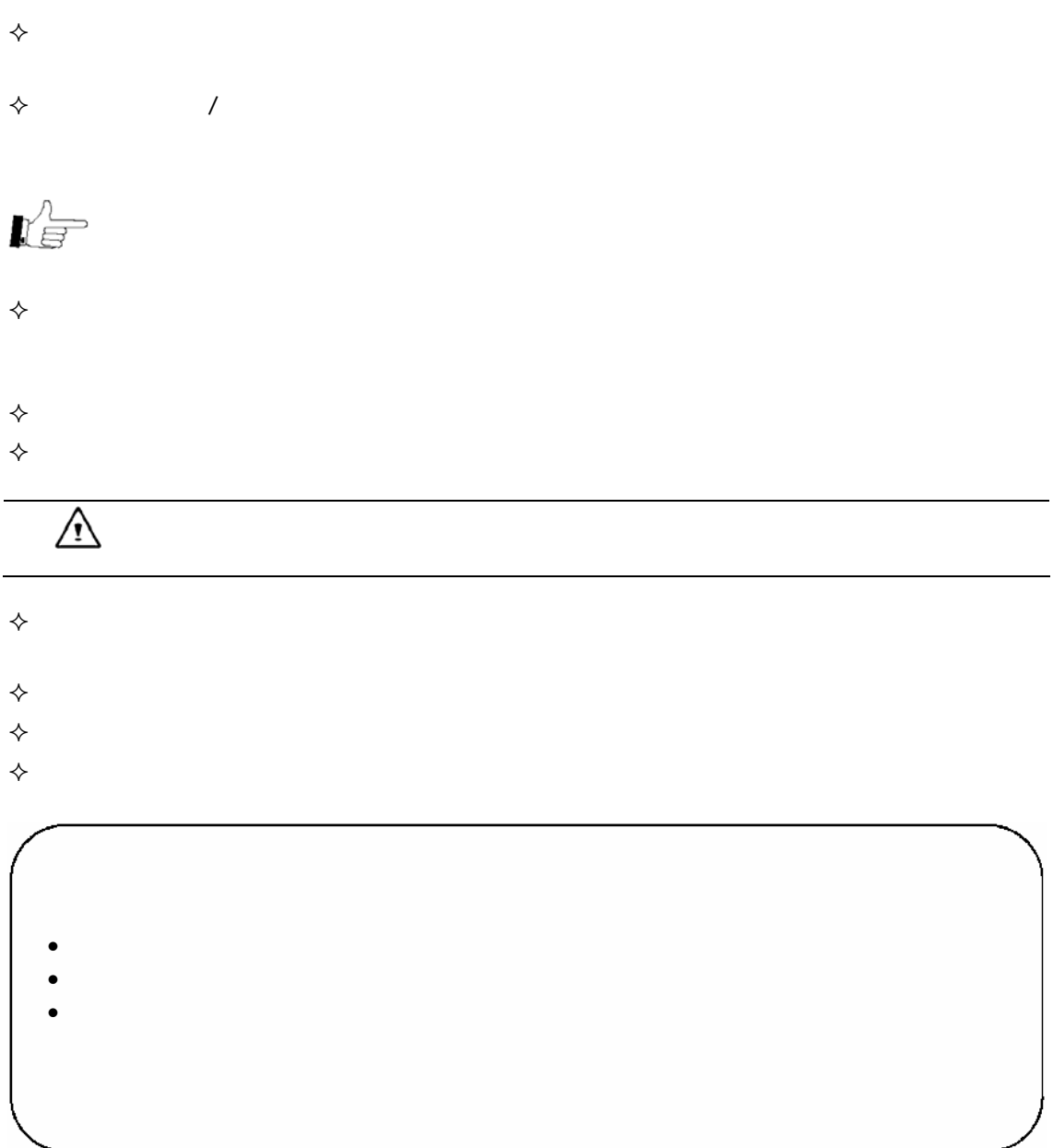

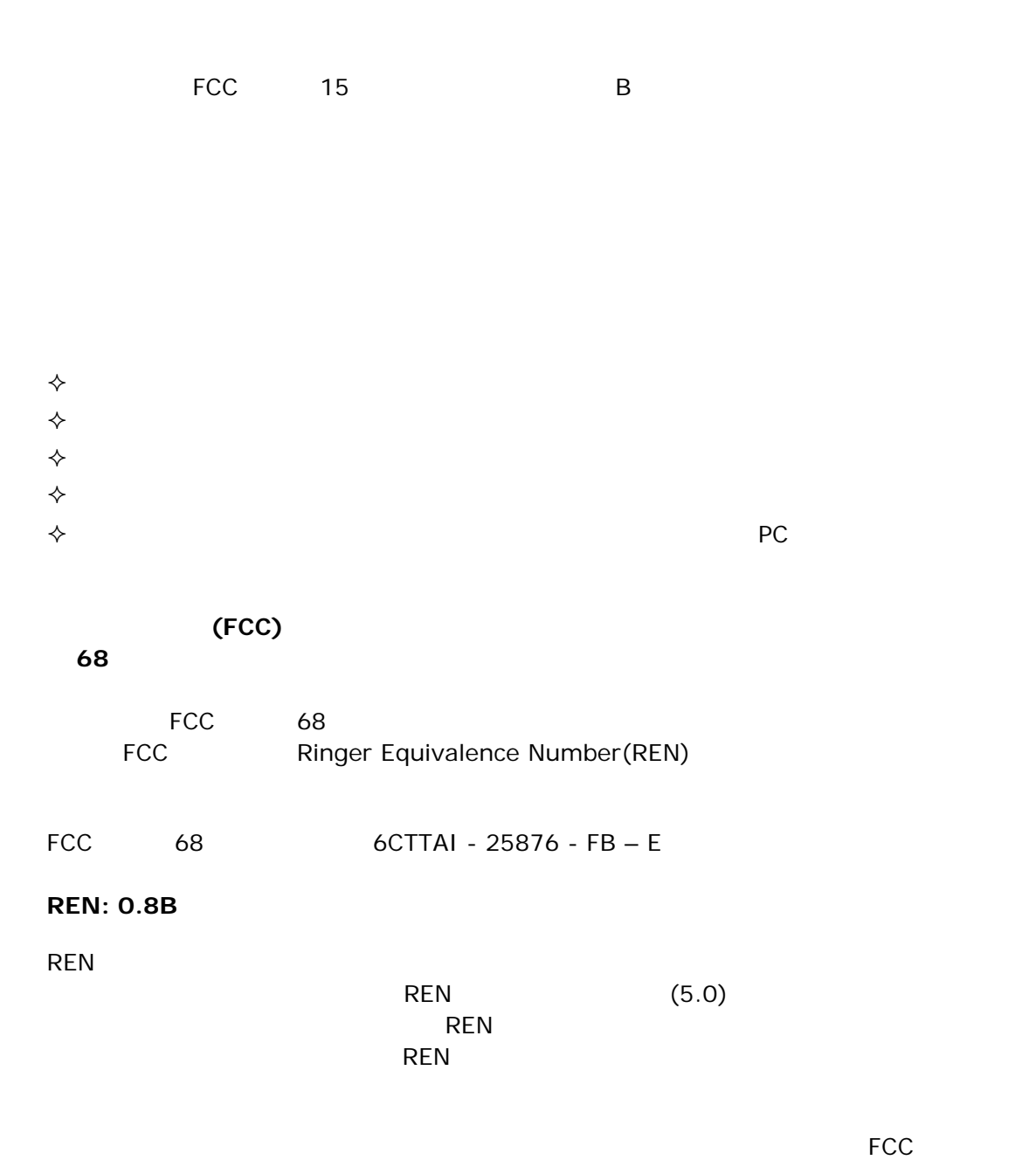

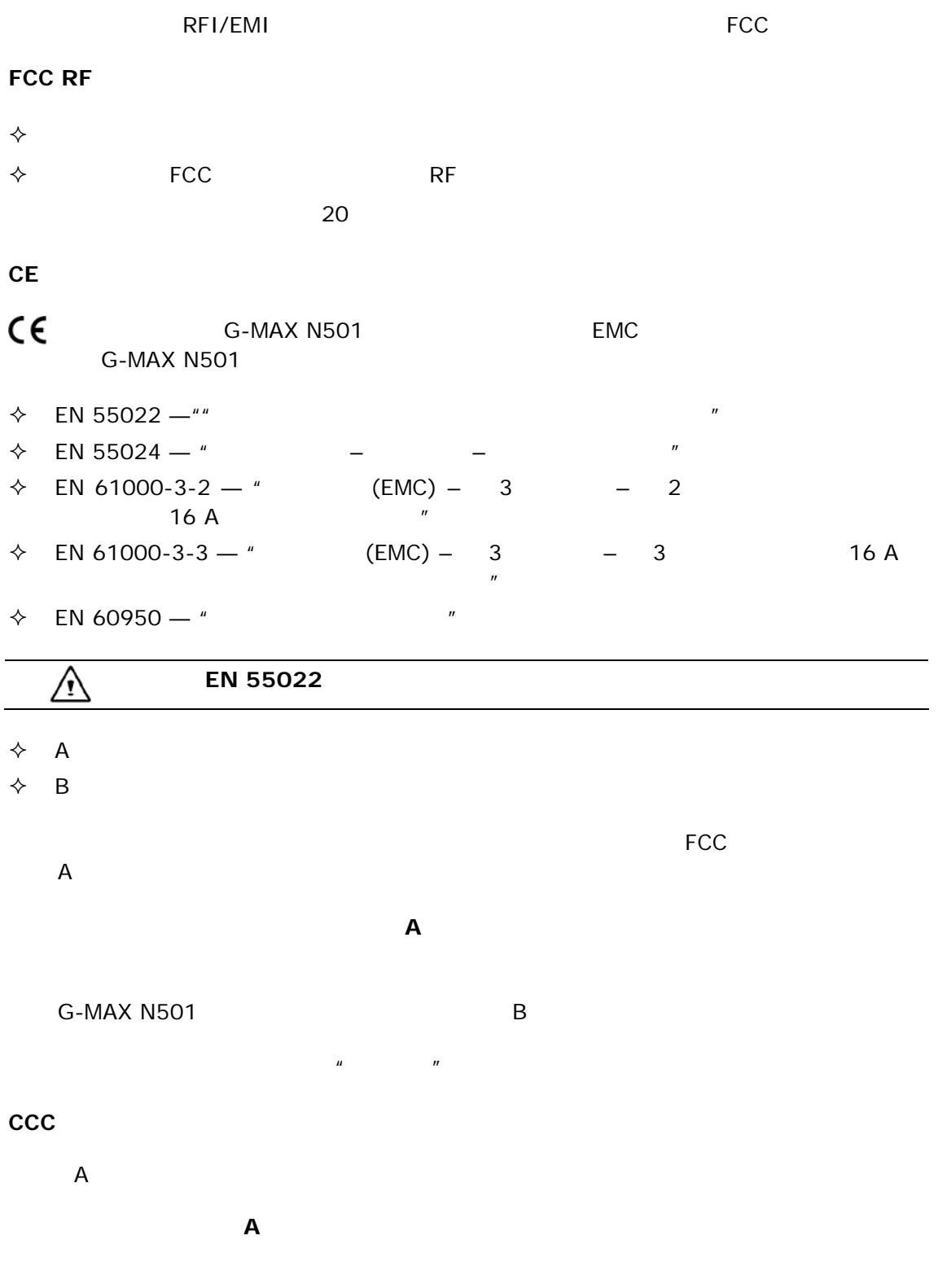

声明 此为A级产品,在生活环境中,该产品可能会造成无线电干扰<br>在这种情况下,可能需要用户对其干扰采取切实可行的措施

#### **BSMI**

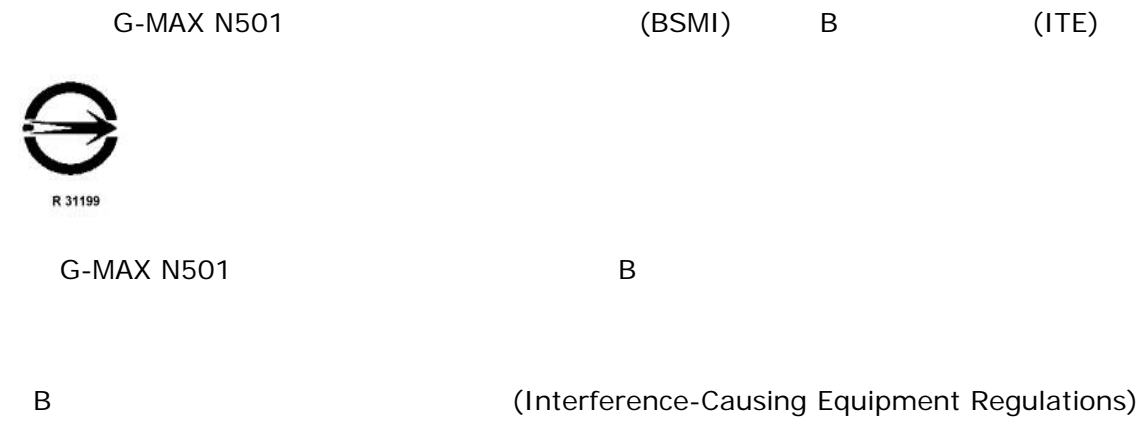

#### **Avis Canadien**

Cet appareil numerque de la classe B respecte toutes les exigences du Reglement sur le materiel brouilleur du Canada.

#### **Macrovision**

Macrovision Corporation

Macrovision Corporation

Macrovision Corporation

# G-MAX N501

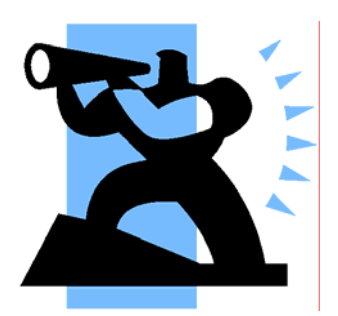

**G-MAX N501** 

**G-MAX N501** 

G-MAX N501

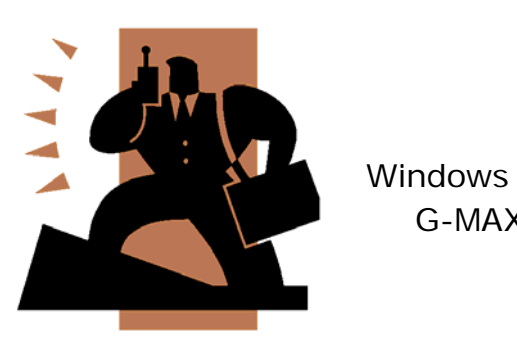

 $G$ -MAX N501

G-MAX N501

G-MAX N501

 $\overline{8}$ 

- 1 G-MAX N501
- 2 **G-MAX N501** 
	-
- 3 6-MAX N501
- 4 說明有關如 PC 卡等周邊產品,以及如何使
- 
- $5$
- - 6 **G-MAX N501**  $(BIOS)$
	- $7$
	-
	- 8 G-MAX N501

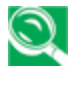

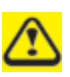

G-MAX N501<br>
G-MAX N501<br> **A** 代表請您注意,以免造成*G-MAX N501*筆記型電腦硬體或軟體的可能損壞,

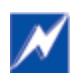

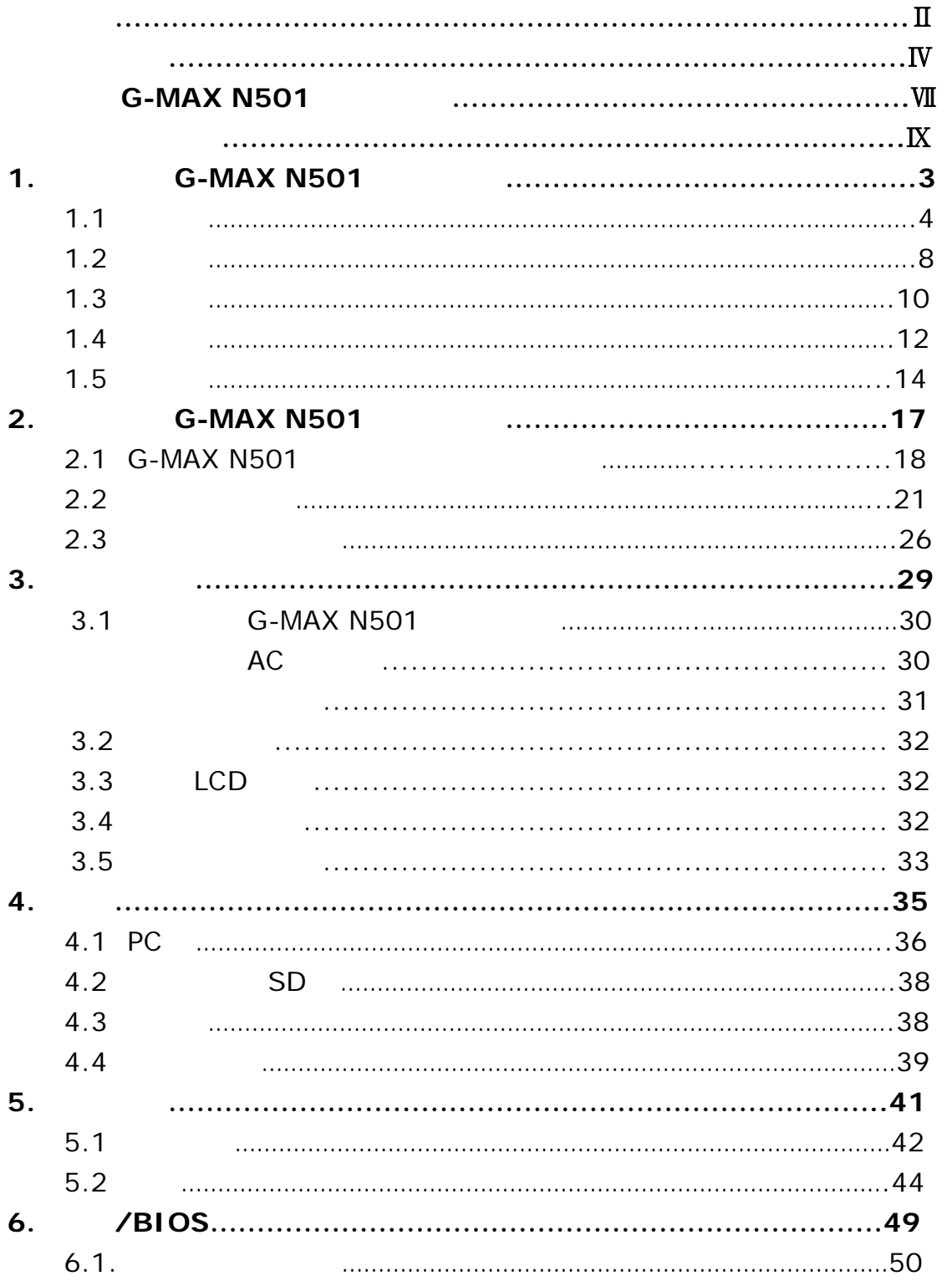

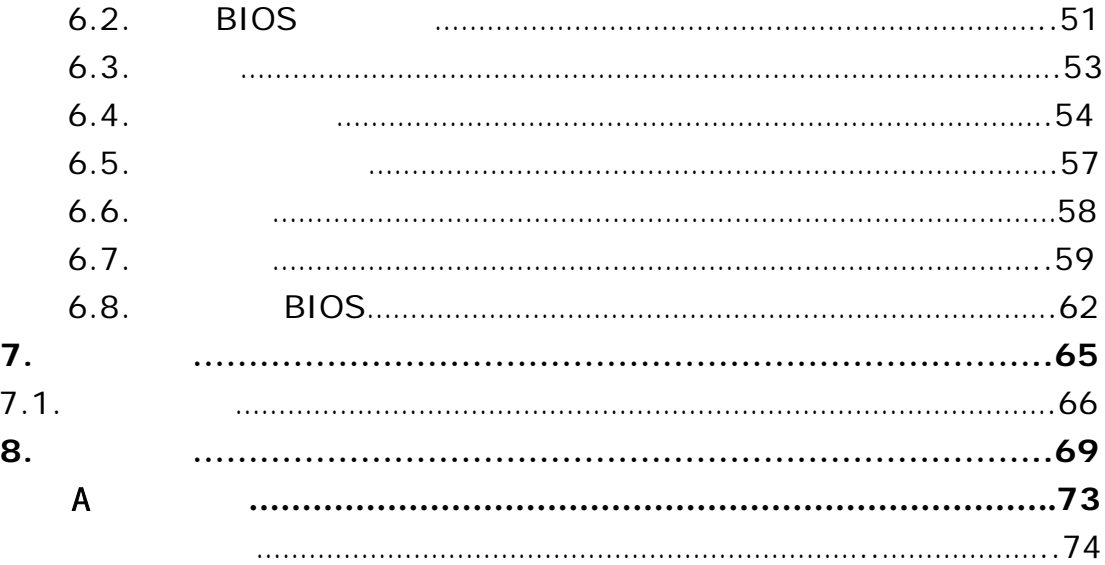

# 1 **6-MAX N501**

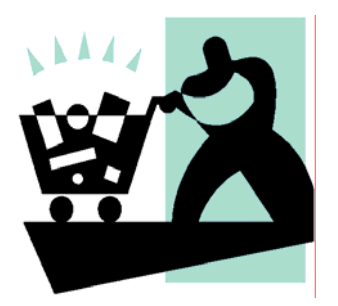

G-MAX N501 Windows

G-MAX N501

G-MAX N501

**G-MAX N501** 

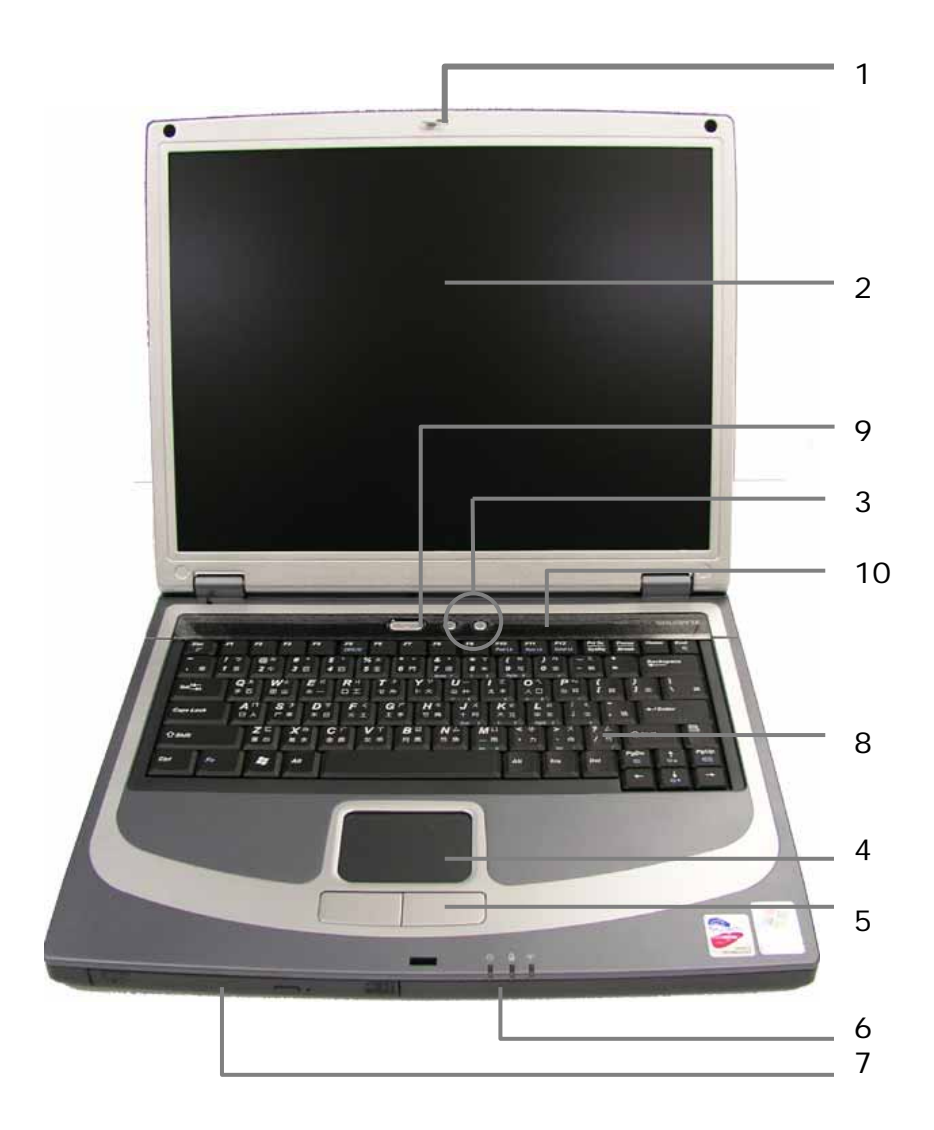

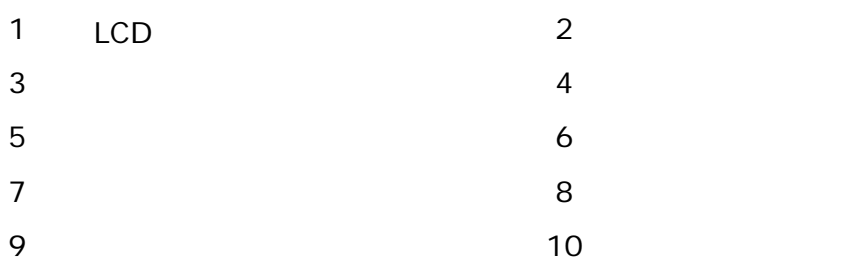

#### 1.1.1 LCD

 $G-MAX N501$ 

#### $1.1.2$

14.1" 15" TFT/XGA

#### $1.1.3$

# $\blacksquare$

#### $1.1.4$

 $\overline{2}$ 

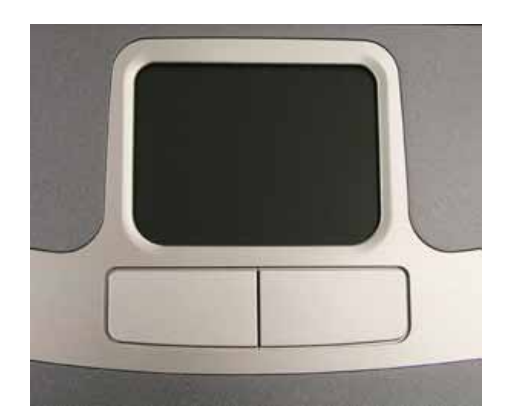

#### $1.1.5$

### $1.1.6$

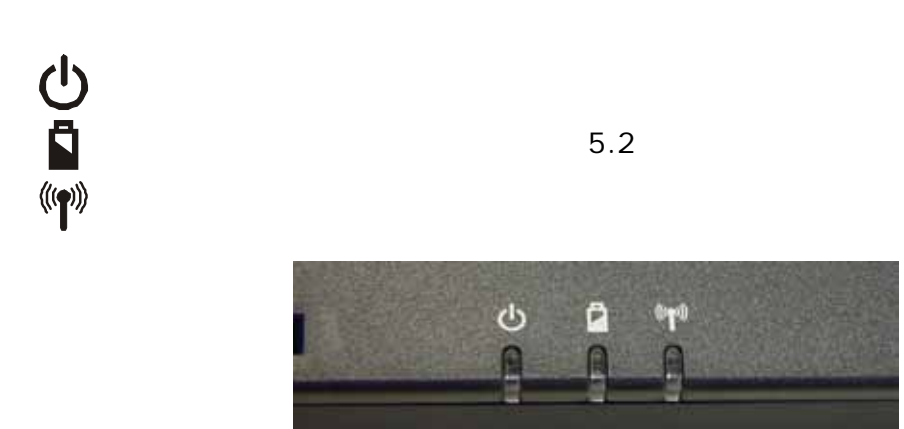

### $1.1.7$

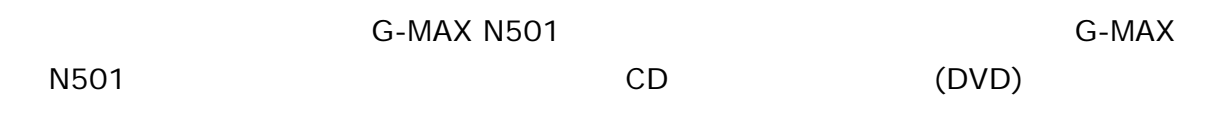

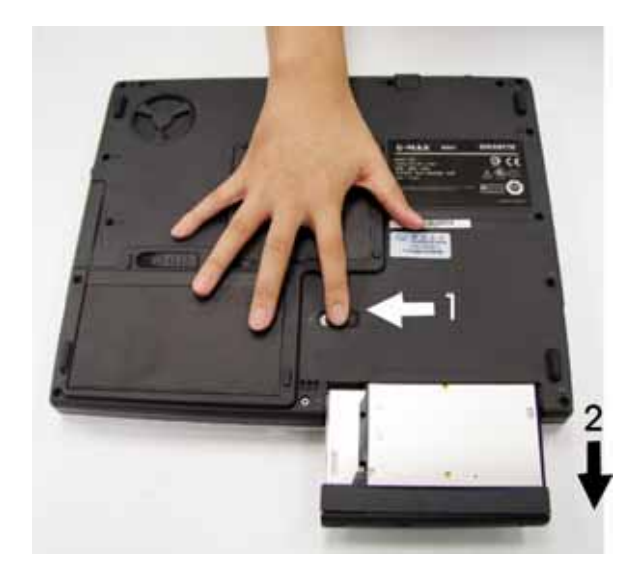

#### 1.  $\mathbf{1}$

 $2.$ 

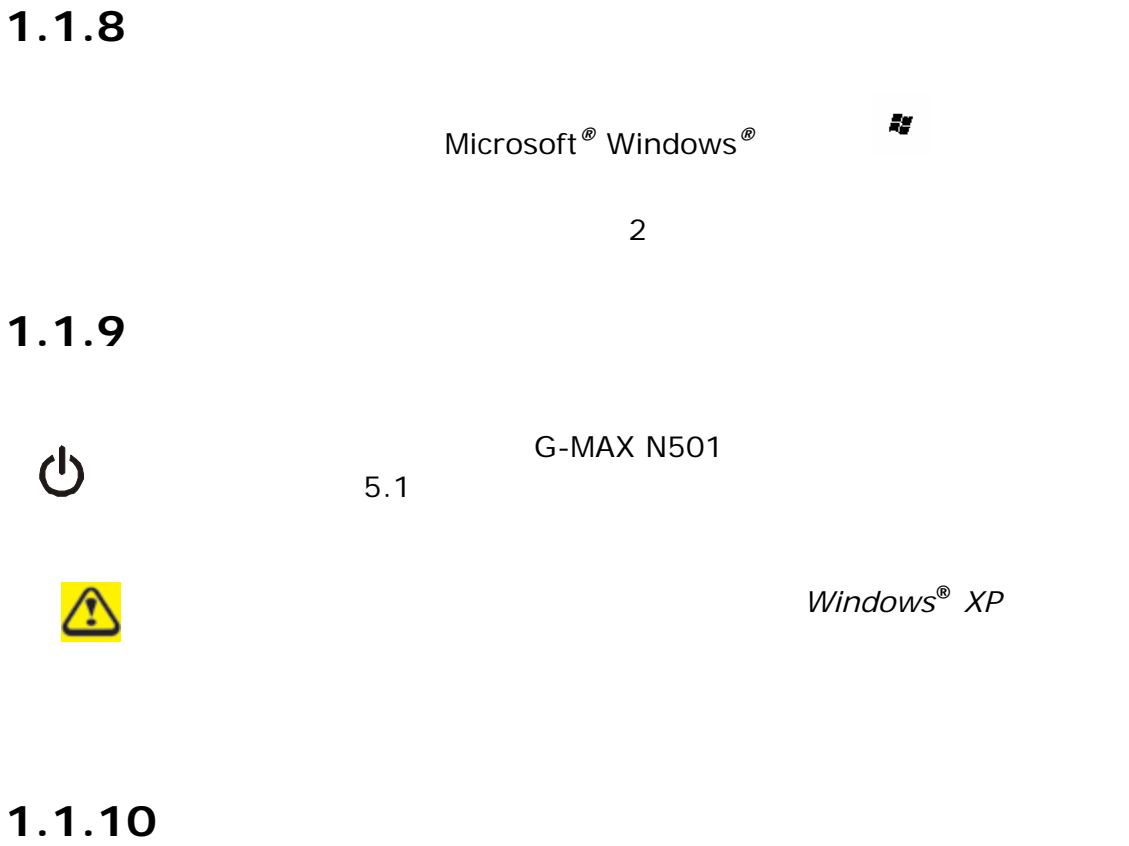

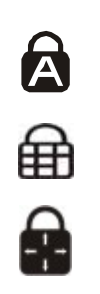

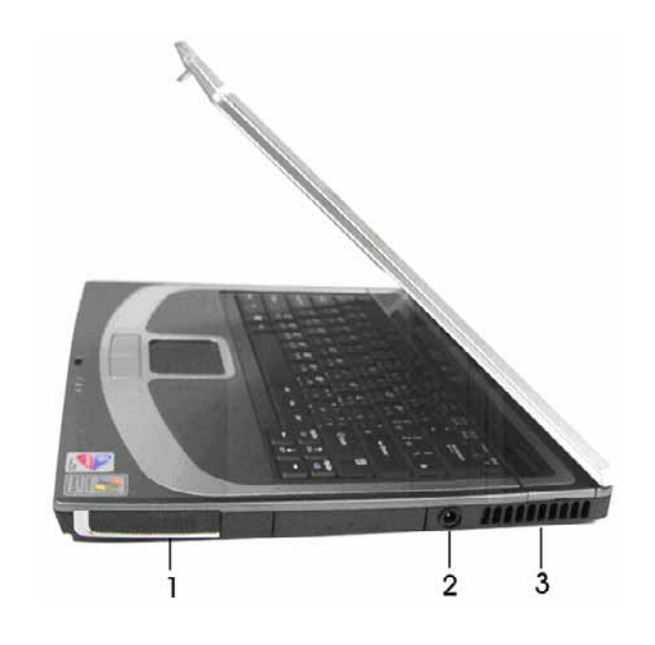

 $\overline{1}$  $\overline{2}$  $3<sup>1</sup>$ 

### $1.2.1$

**Windows**<sup>®</sup>

### 1.2.2 AC

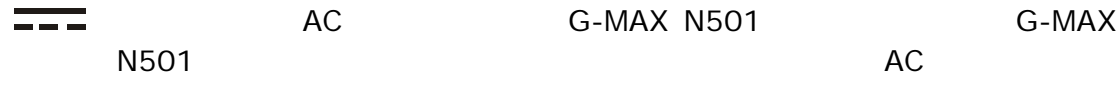

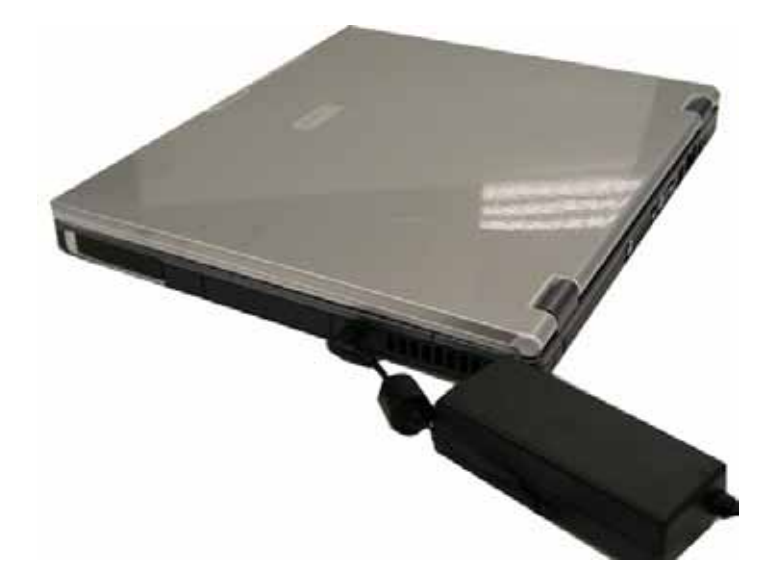

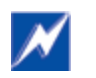

 $AC$ 

 $1.2.3$ 

G-MAX N501

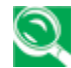

 $\bigodot$  G-MAX N501

G-MAX N501

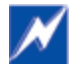

**G-MAX N501** 

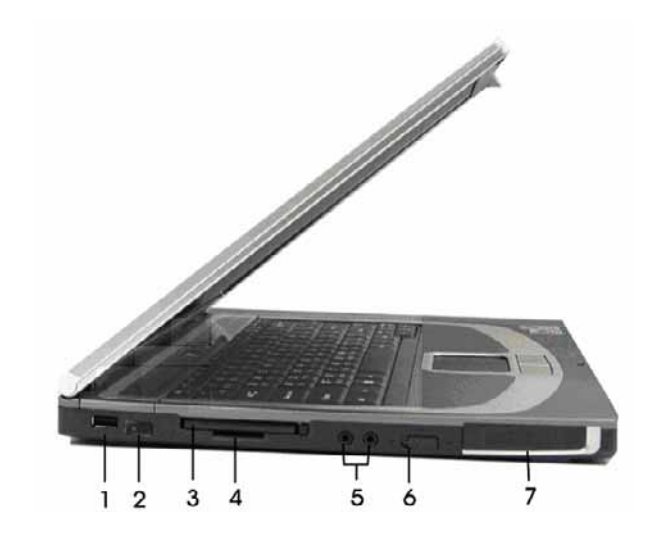

- $1$  USB 2 紅外線連接埠  $3$  PC  $4$  SD
- 5 音效埠  $6$
- $\overline{7}$

### 1.3.1 USB

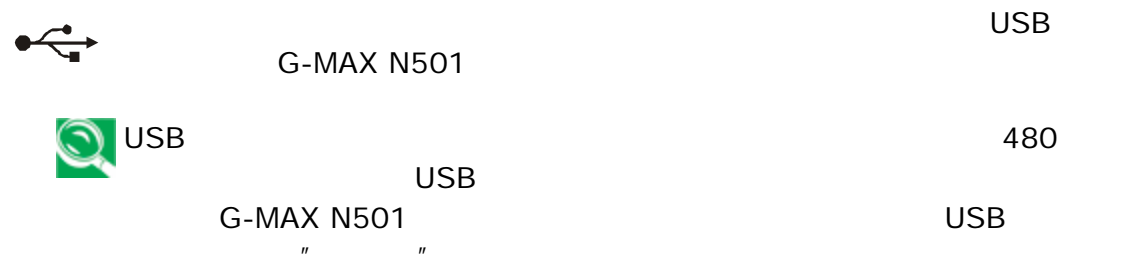

#### $1.3.2$

 $\mathsf{IR}$ - and  $\mathsf{IR}$ - and  $\mathsf{IR}$ ) 支援 4 百萬位元的傳輸速率。

#### 1.3.3 PC

Type II PC 4 **PC** 

#### 1.3.4 SD

(Secure Digital Card)

#### $1.3.5$

 $\ddot{\bullet}$  , and  $\ddot{\bullet}$  , and  $\ddot{\bullet}$  , and  $\ddot{\bullet}$  , and  $\ddot{\bullet}$ 

#### **1.3.6**

 $\overset{\text{(i}}{\text{T}}$ <sup> $\overset{\text{(i)}}{\text{T}}$ </sup> LED

#### $1.3.7$

**Windows**<sup>®</sup>

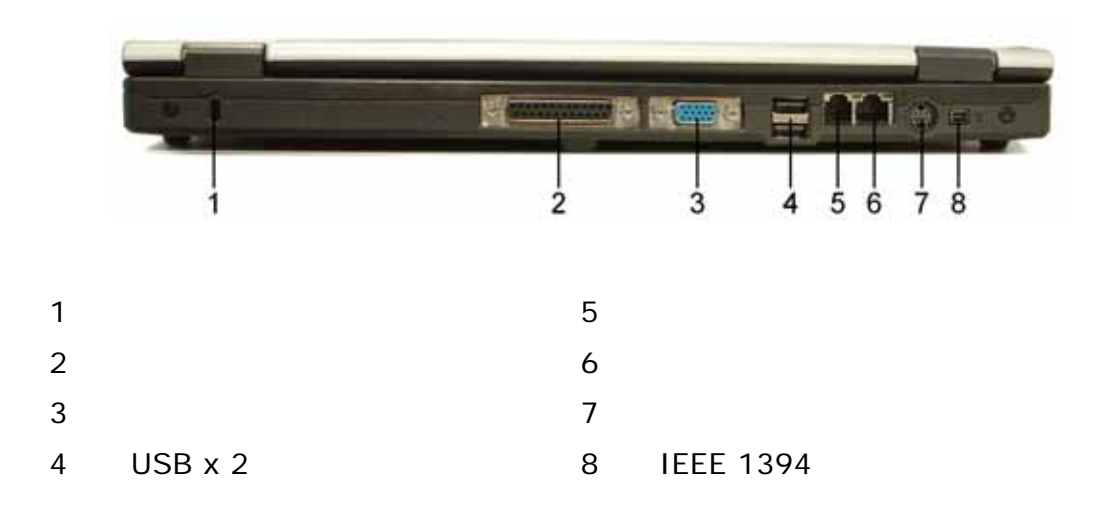

### $1.4.1$

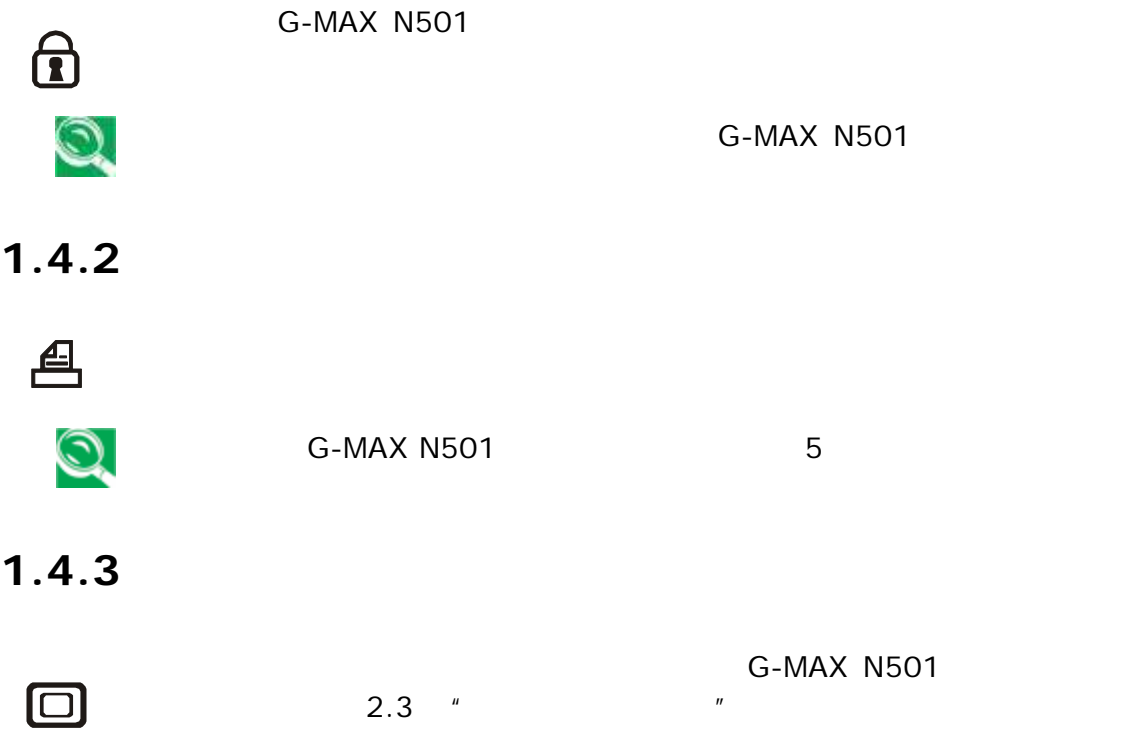

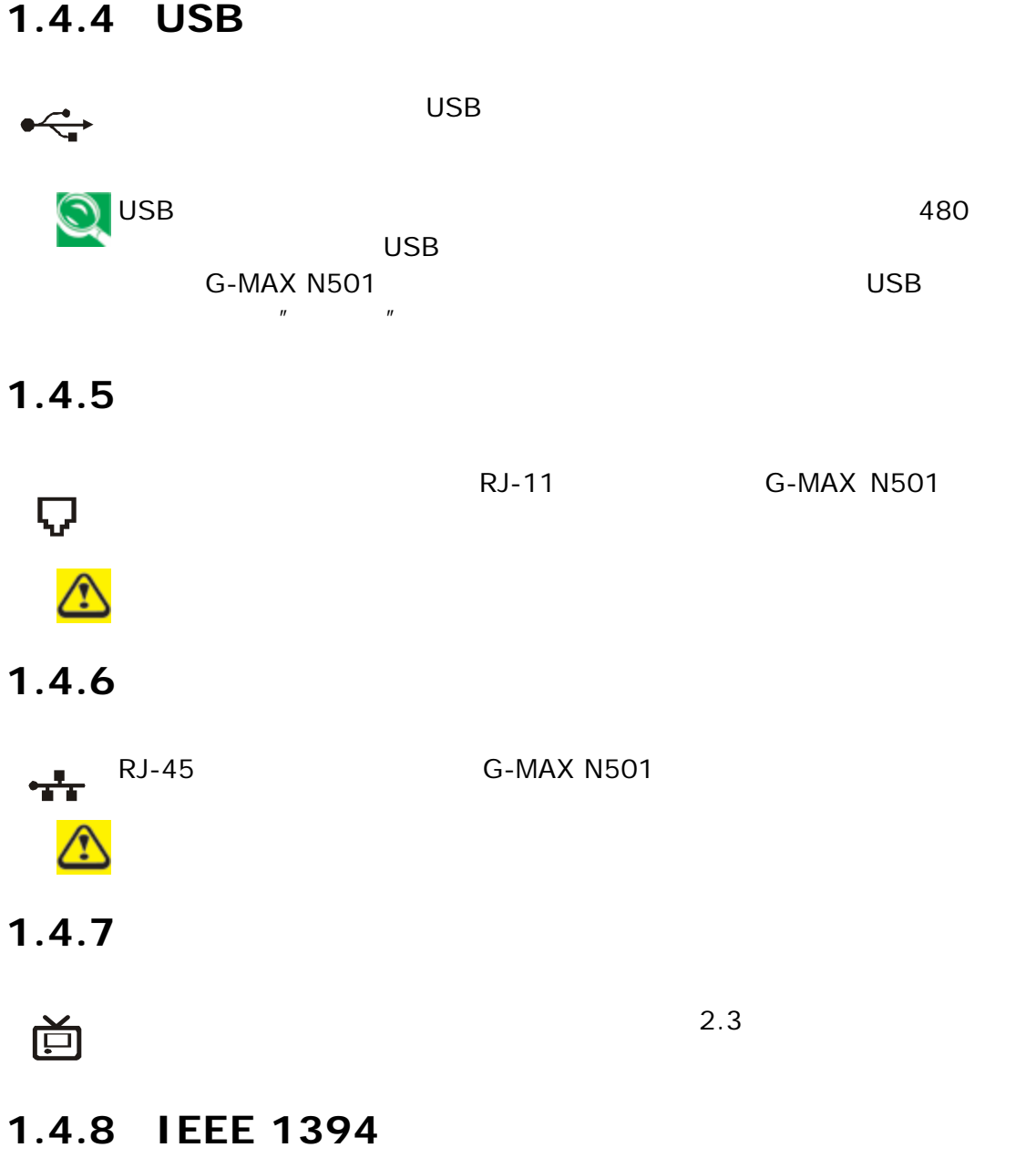

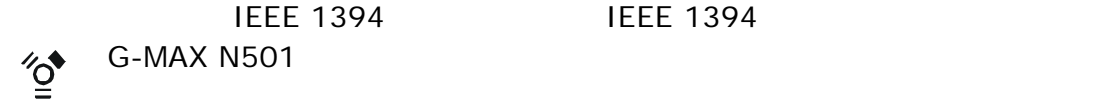

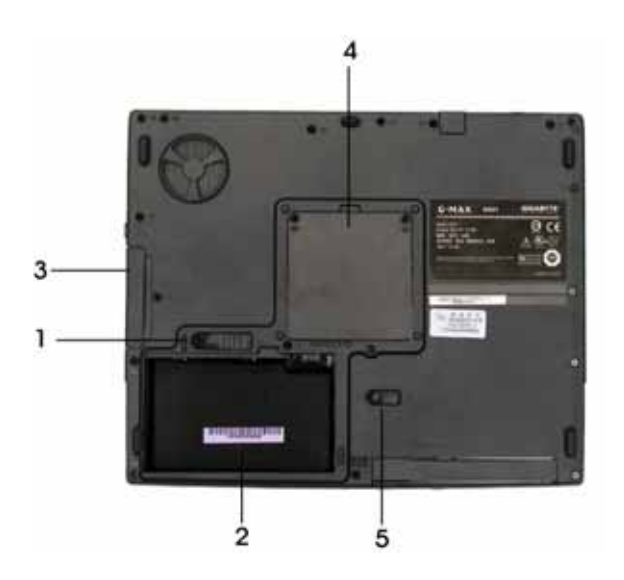

- $1$  and  $4$  $2 \t\t\t 5$
- $\overline{3}$

#### $1.5.1$

#### $1.5.2$

 $\overline{5}$ 

1.  $\blacksquare$ 

- 安裝已經充過電的電池組時,便可在不連接電源的狀況下使用您的 G-MAX N501 筆記
	- B

2. G-MAX N501

### $1.5.3$

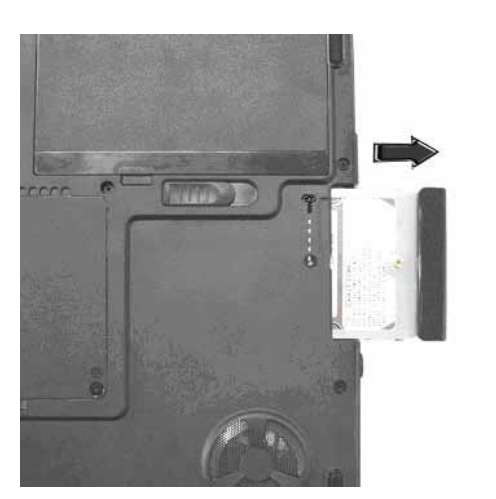

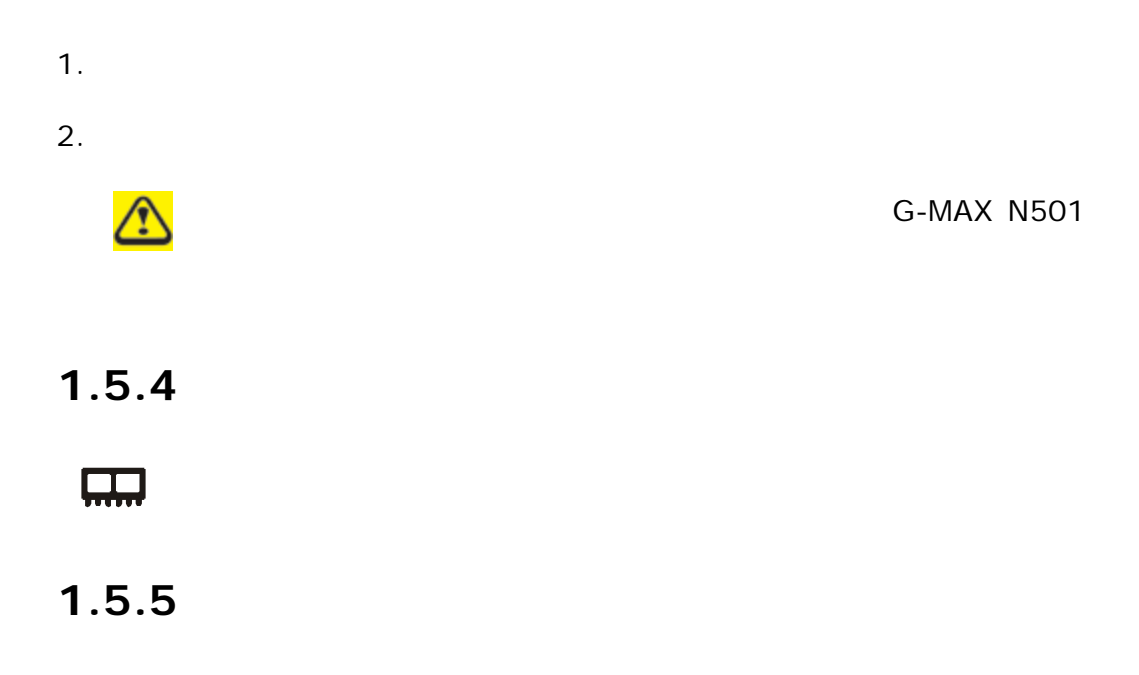

**2** 如何開始

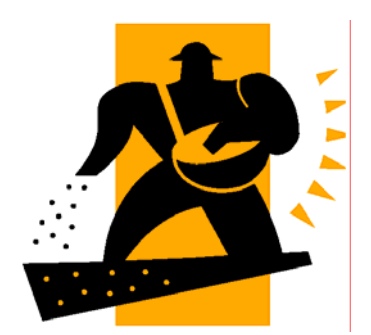

G-MAX N501

**G-MAX N501** 

G-MAX N501

G-MAX 501

### **2.1 G-MAX N501**

#### **2.1.1 G-MAX N501**

LED

 $G$ -MAX N501

G-MAX N501

測試(POST),檢查所有系統元件是否都能正常運作。測試期間發現的任何錯誤都會顯

"press <F2> to enter SETUP"

G-MAX N501

 $\sim$  6

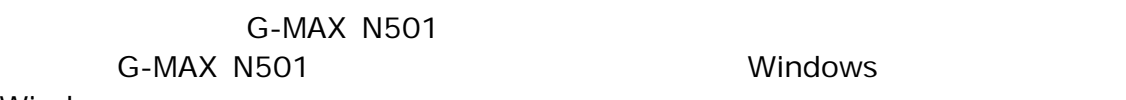

Windows

#### $2.1.2$

LCD 的亮度調整是分別由<**Fn**>+**<**↑**>** <**Fn**>+**<**↓**>**控制。您必須在開機後按下這

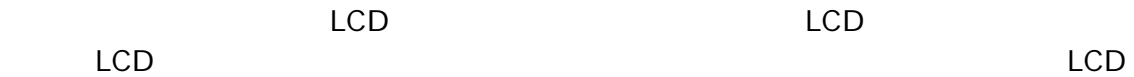

#### **2.1.3 G-MAX N501**

G-MAX N501 **EXECUTE GENERAL GENERAL GENERAL GENERAL GENERAL GENERAL GENERAL GENERAL GENERAL GENERAL GENERAL GENERAL GENERAL GENERAL GENERAL GENERAL GENERAL GENERAL GENERAL GENERAL GENERAL GENERAL GENERAL GENERAL GENERAL GE** 

 $N501$ 

1.  $\blacksquare$ 

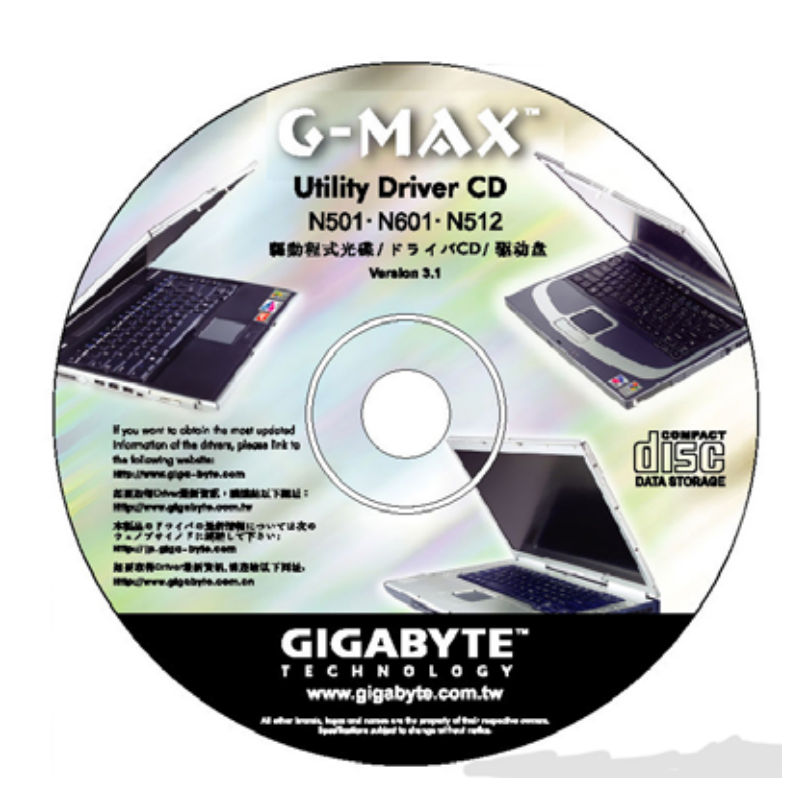

2. bVD/CD-RW/DVD Dual

#### **2.1.4 G-MAX N501**

G-MAX N501

as-MAX N501 entry and the LCD distribution of the LCD and the LCD and the LCD and the LCD and the LCD and the LCD and the LCD and the LCD and the LCD and the LCD and the LCD and the LCD and the LCD and the LCD and the LCD G-MAX N501

 $LCD$ 

### $2.2.1$

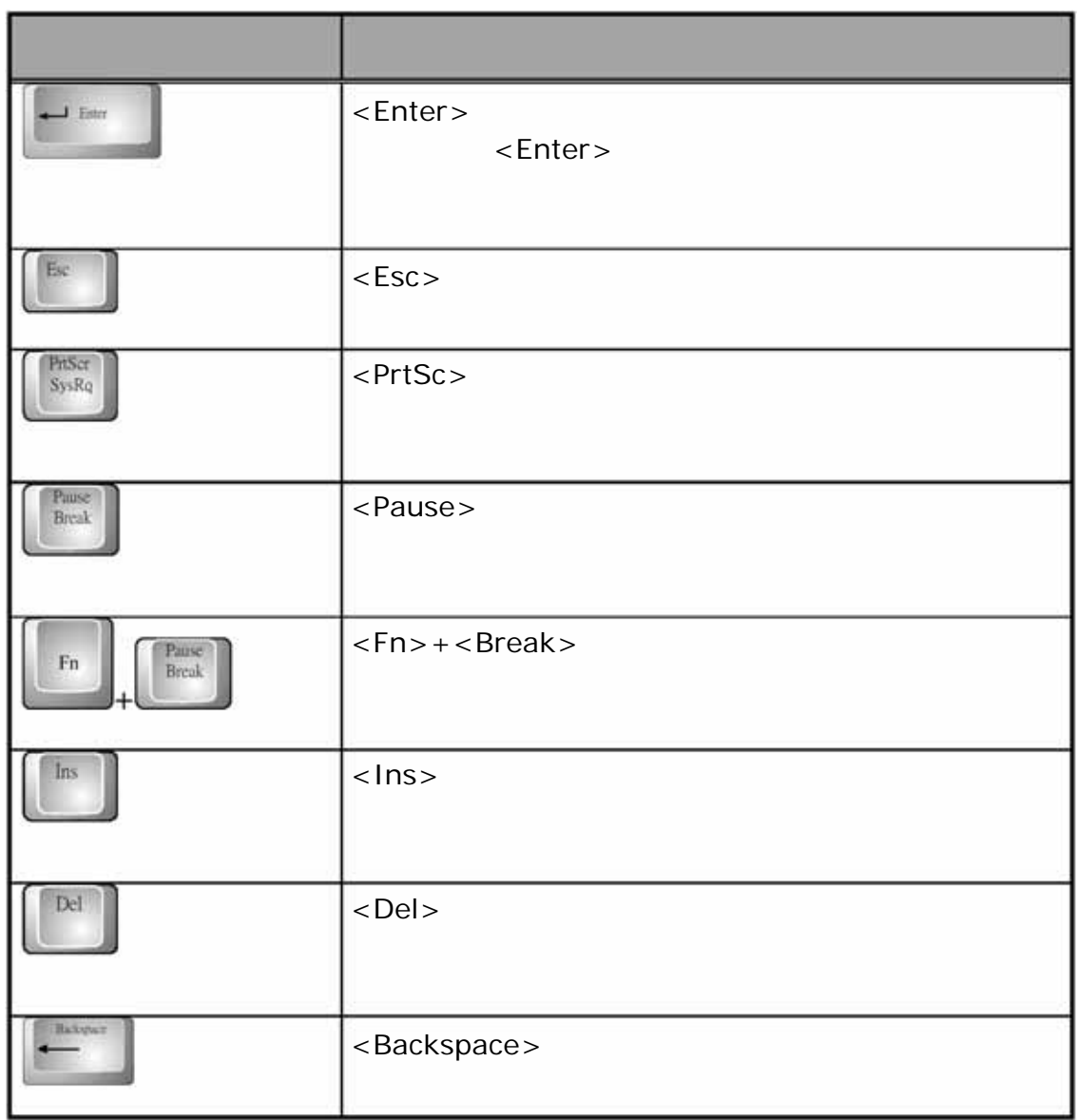

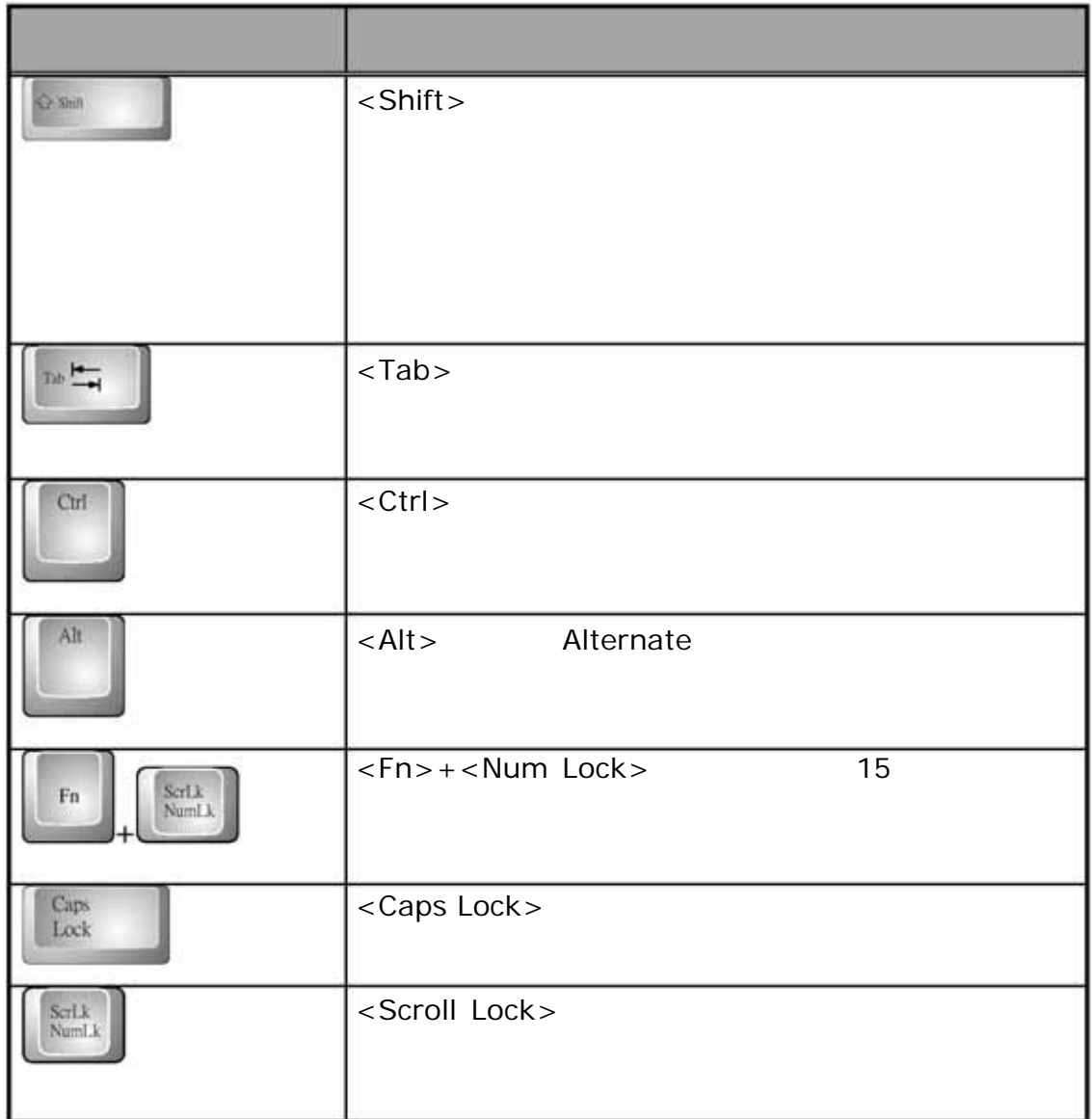

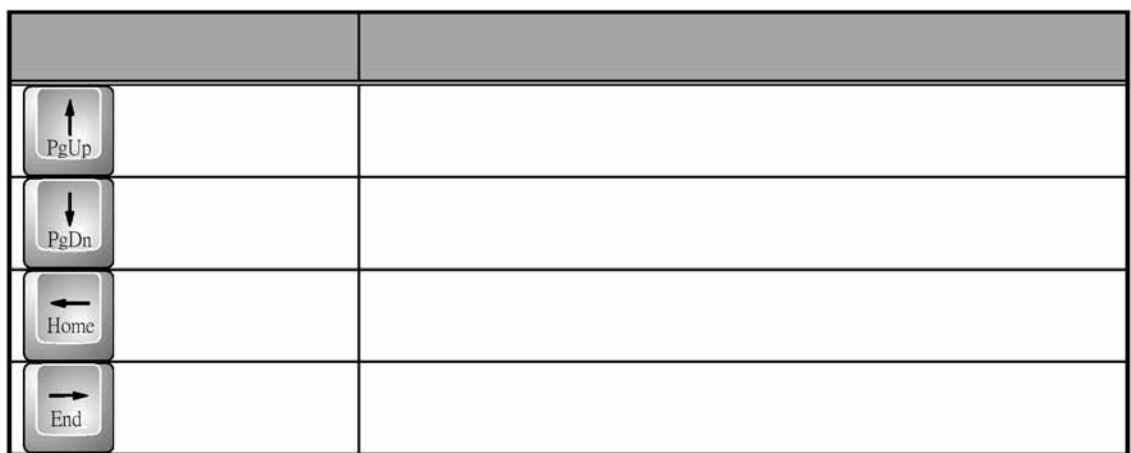

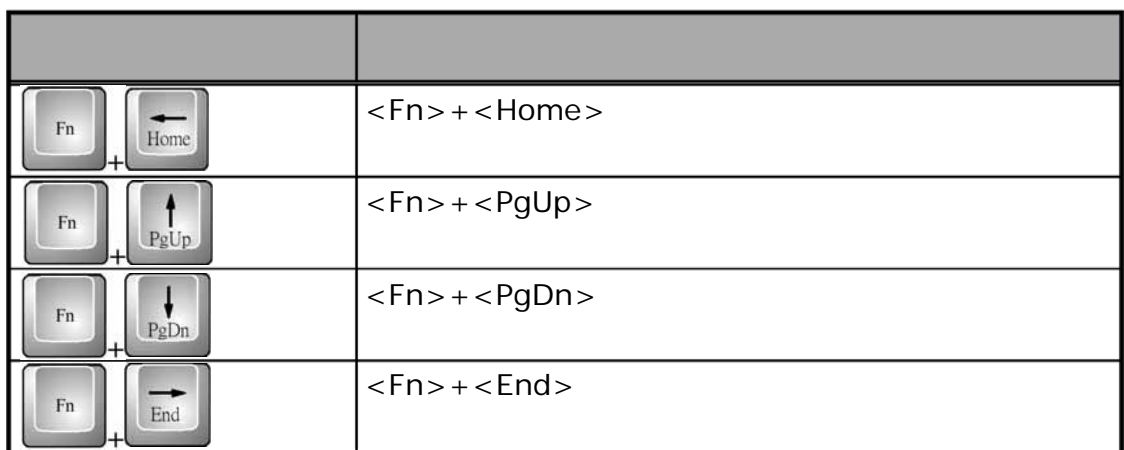

#### **Windows**

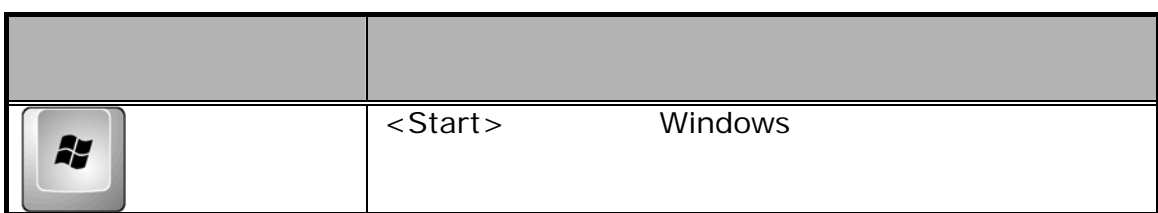

#### G-MAX N501  $\leq$  Fn  $\geq$ **<Fn>**鍵一起按下時,這些按鍵會設定特定的系統參數,因此有時也稱為"快速鍵"。

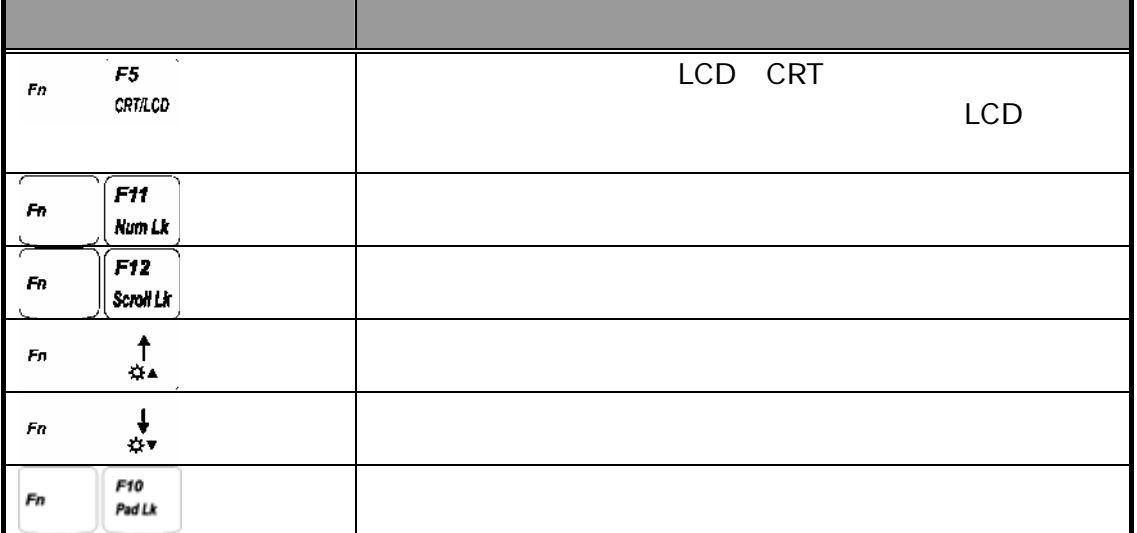

#### $2.2.2$

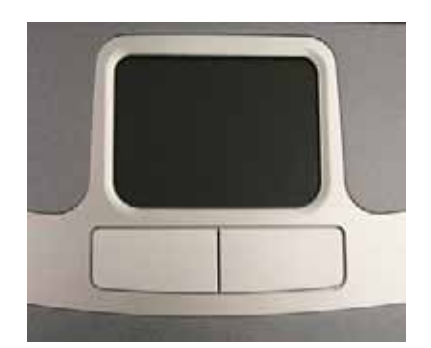

#### **2.2.2.1** 自訂觸控板

### **2.3** 設定您的螢幕顯示

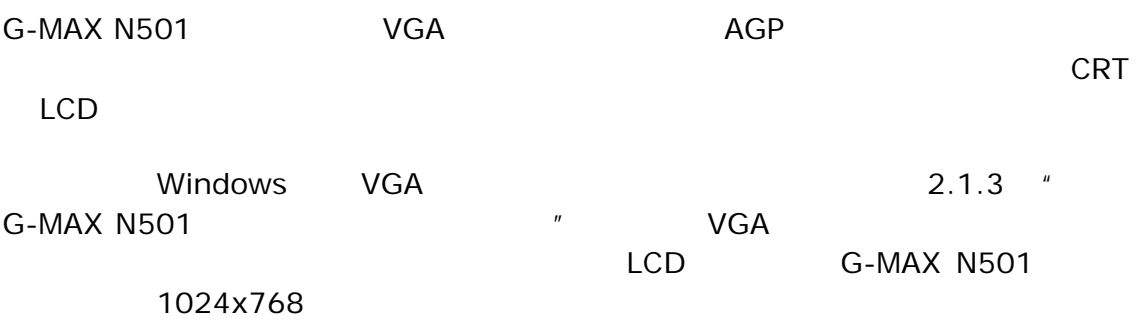

下表為使用 LCD 顯示器或外接螢幕(CRT)時,您可以設定的顯示器解析度。

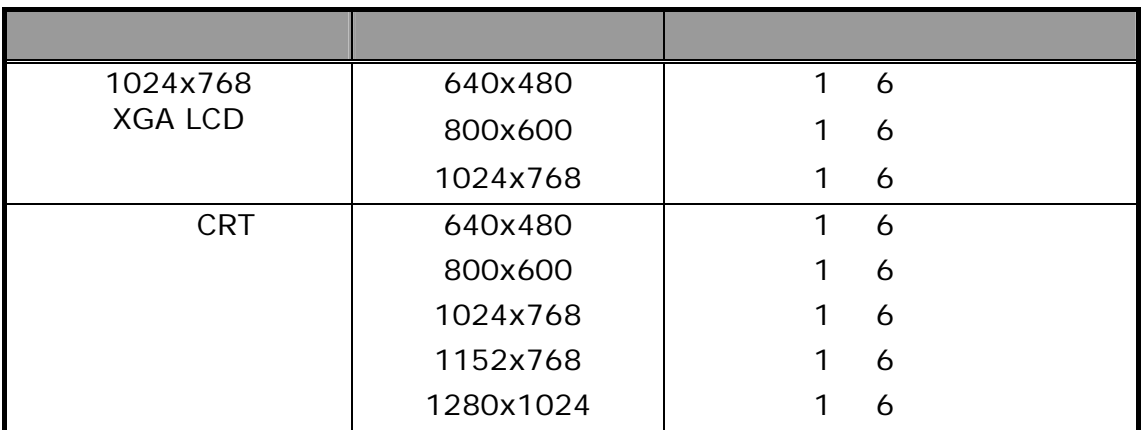
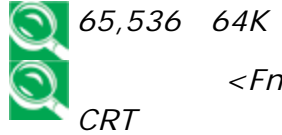

*65,536 64K*色也相當於*16*位元高彩,而*1 6*百萬色則相當於*32*位元真彩。 您可以使用*<Fn>+<F5>*快速鍵來切換下列顯示:僅*LCD*、僅*CRT LCD*

### **Windows**

Windows

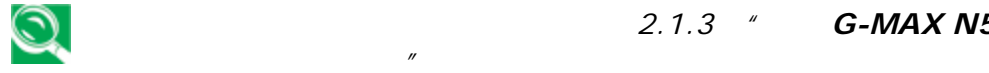

如果您無法設定顯示內容,請先依本手冊第*2.1.3*章"安裝*G-MAX N501*<sup>筆</sup>

*Windows AGP VGA* 

**3** 清潔及維護

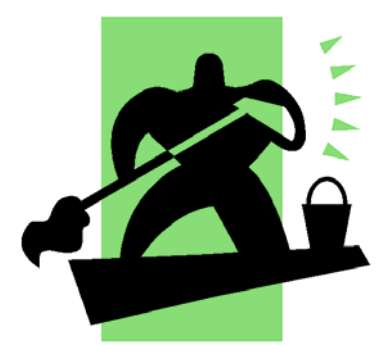

G-MAX N501

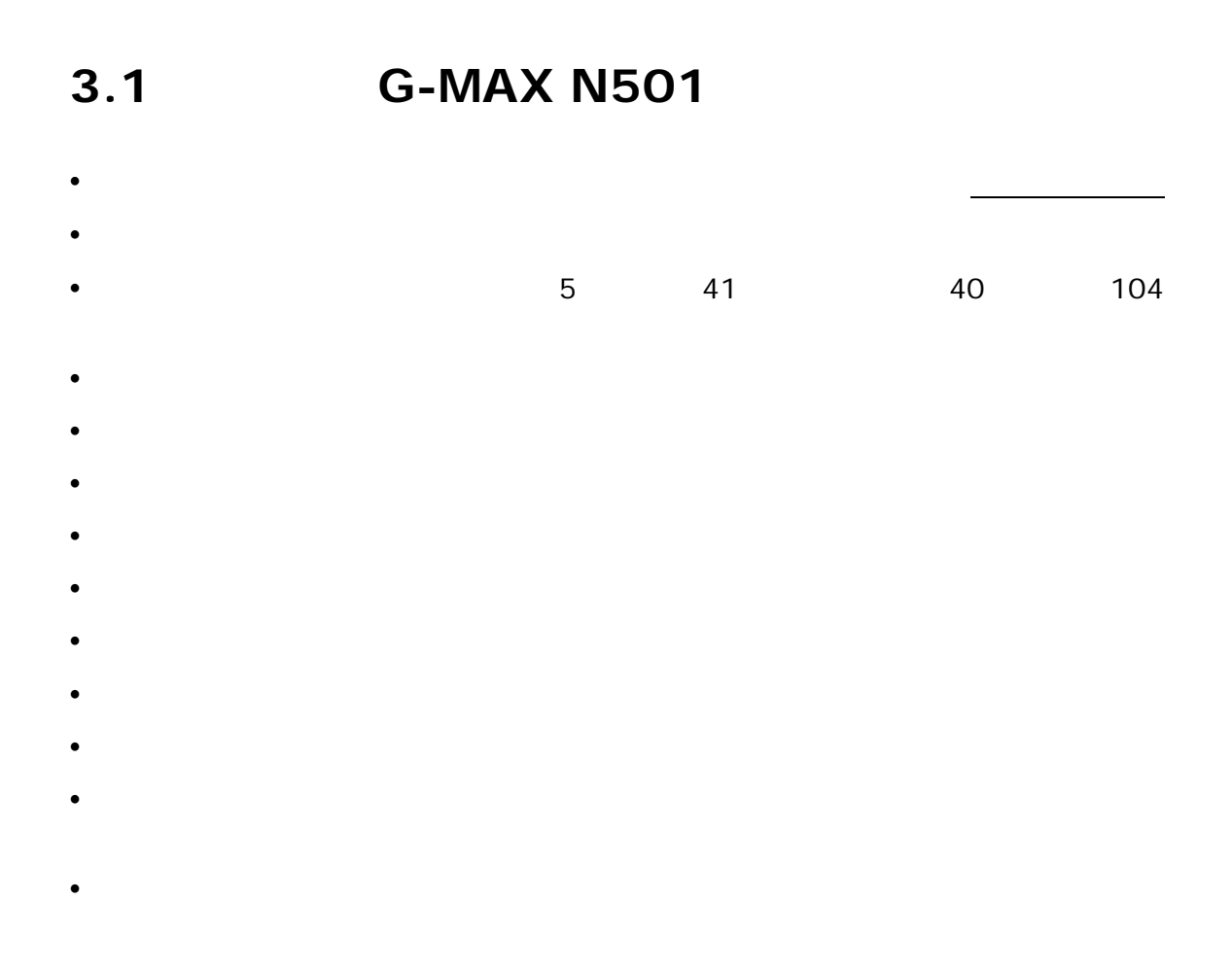

照顧您的 **AC** 變壓器

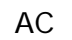

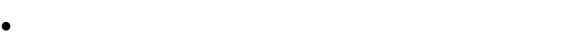

 $\bullet$ 

- $\bullet$
- $\bullet$
- $\bullet$
- $\bullet$
- $\bullet$  y and  $\bullet$  we are the set of  $\bullet$  we are the set of  $\bullet$
- 小心地處理電池。不要試著拆解、壓碎、刺破、開啟、掉落、切開、使外部的接點短
- $60<sub>0</sub>$  $\bullet$
- 
- 不要將電池留在過熱的場所一或二天以上。 •  $\blacksquare$
- $2$
- 根據當地規定處理使用過的電池。盡可能予以回收。

# **3.2** 清潔和服務

1.  $\blacksquare$ 

- 2. AC
- $3.$

# **3.3 LCD**

闔蓋。但是顯示裝置表面 – 無論它是什麼類型 – 及電腦裡的元件都會持續散發熱能;

 $LCD$ 

# 3.4

- 
- $\bullet$  y defined by  $\bullet$  y defined by  $\bullet$
- $\bullet$
- $\bullet$ 
	-

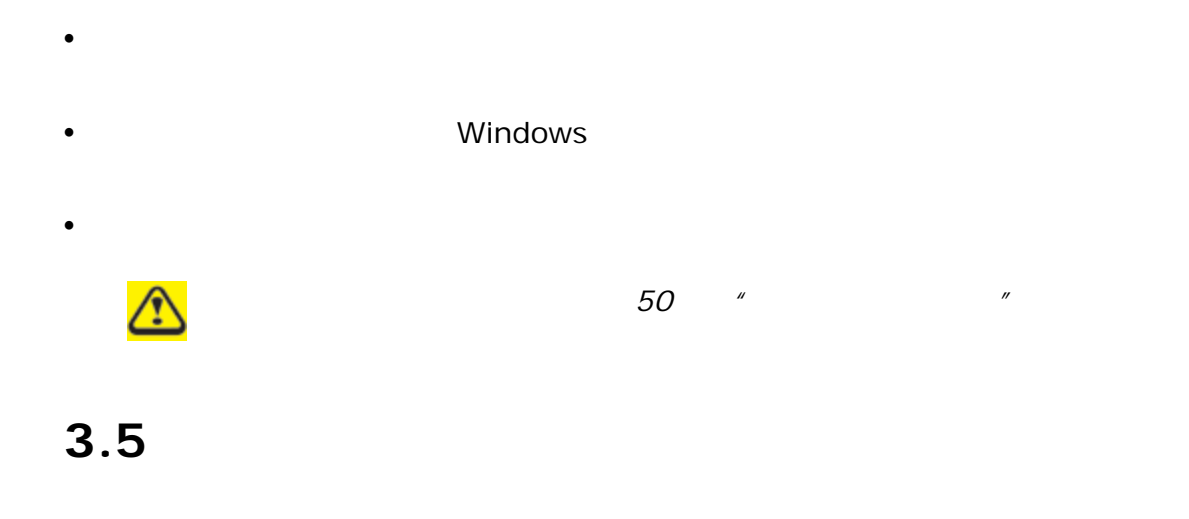

- $\bullet$  , and the set of the set of the set of the set of the set of the set of the set of the set of the set of the set of the set of the set of the set of the set of the set of the set of the set of the set of the set of t
- $\bullet$ y 不要忘記帶 AC 變壓器和額外的電池組。
- $\bullet$  y matrices that the set of  $\bullet$  $\bullet$  , we are expected as the experimental density  $\bullet$  .
- $\bullet$
- $\bullet$ 如果發生下列任何事項,請聯絡您的經銷商或洽詢您的服務技術人員:
- $\bullet$ , where  $\bullet$  and  $\bullet$  and  $\bullet$  and  $\bullet$  and  $\bullet$  and  $\bullet$  and  $\bullet$  and  $\bullet$  and  $\bullet$
- $\bullet$
- $\bullet$  where  $\bullet$  and  $\bullet$  and  $\bullet$  and  $\bullet$  and  $\bullet$

2

**4** 周邊

# **4.1 PC** 卡

### **4.1.1 PC**

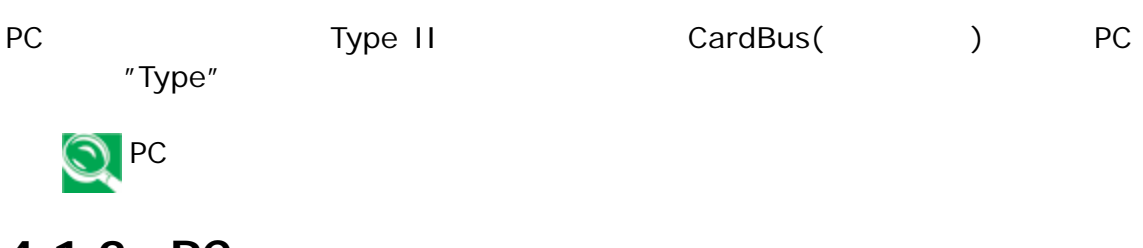

#### **4.1.2 PC** 擴充卡

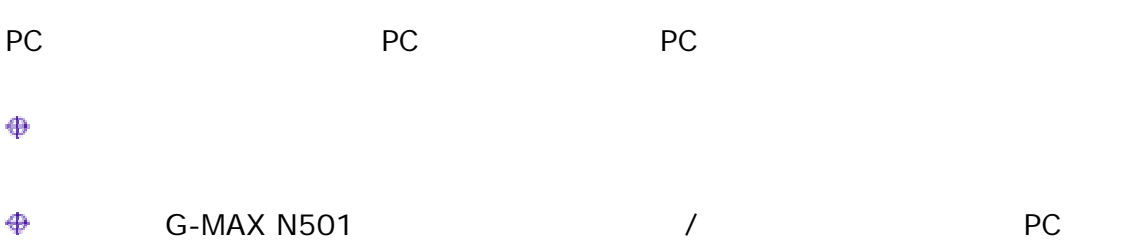

### **4.1.3** 安裝 **PC** 卡

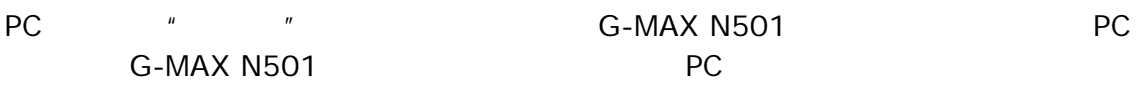

 $PC$ 

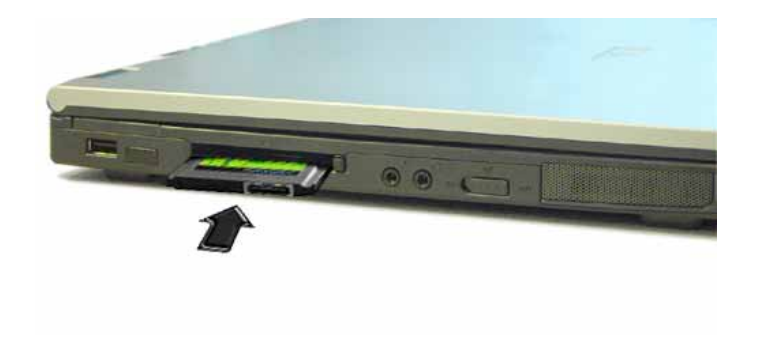

1.  $\blacksquare$  $2.$  $3.$ 

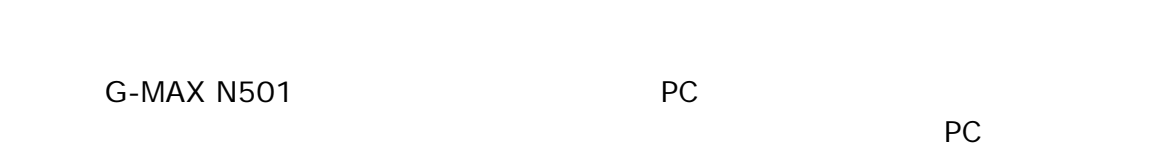

### **4.1.4** 移除 **PC** 卡

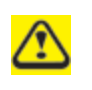

PC FLORE PC FLORE PC FLORE PC FLORE PC FLORE PC FLORE PC FLORE FLORE PC FLORE FLORE FLORE FLORE FLORE FLORE FLORE FLORE FLORE FLORE FLORE FLORE FLORE FLORE FLORE FLORE FLORE FLORE FLORE FLORE FLORE FLORE FLORE FLORE FLORE  $PC$ PC

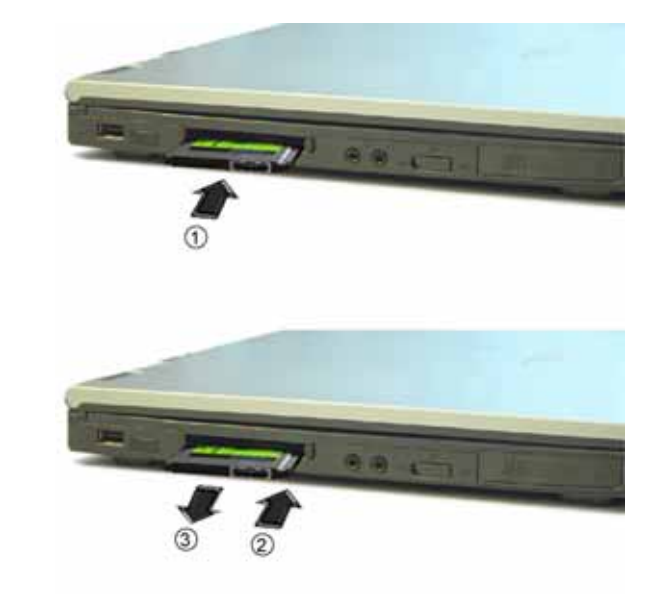

- $1.$
- $2.$
- $3.$

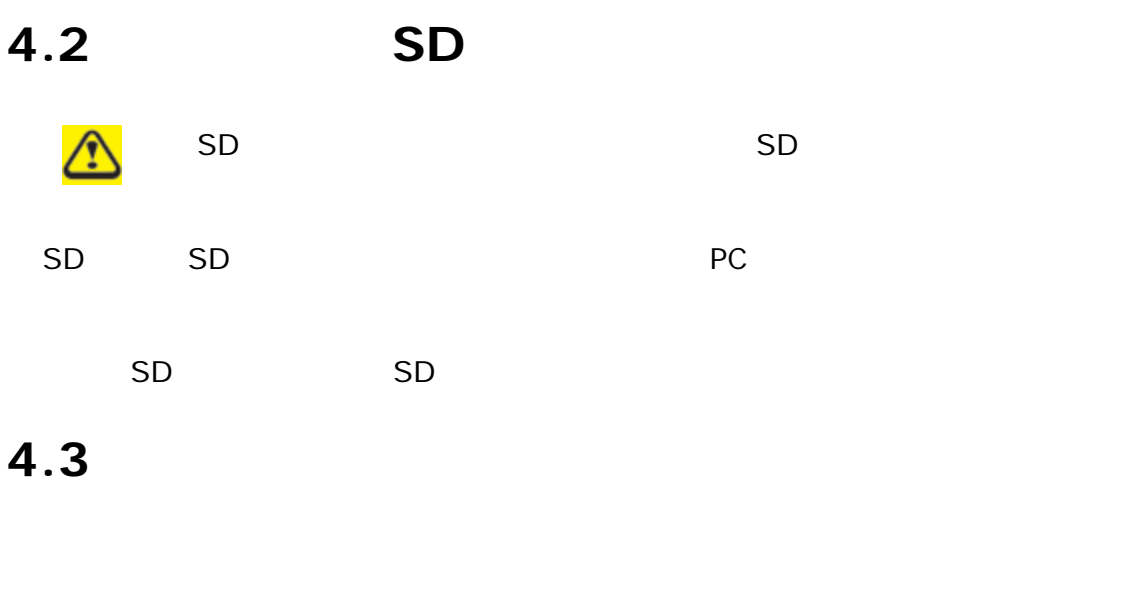

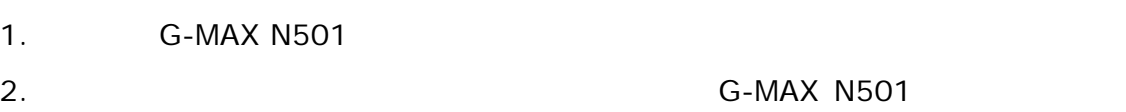

 $3.$ 

# **4.4** 記憶體模組

- 1.  $\blacksquare$
- 2. 拿起記憶體模組蓋。
- $3.$ G-MAX N501

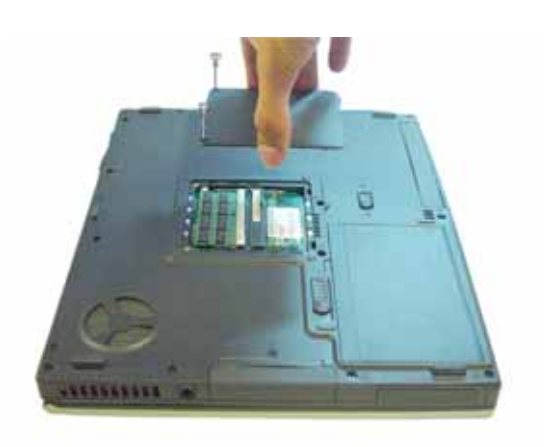

- $4.$ 
	-

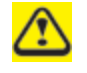

- 1.  $\blacksquare$
- $2.$
- $3.$

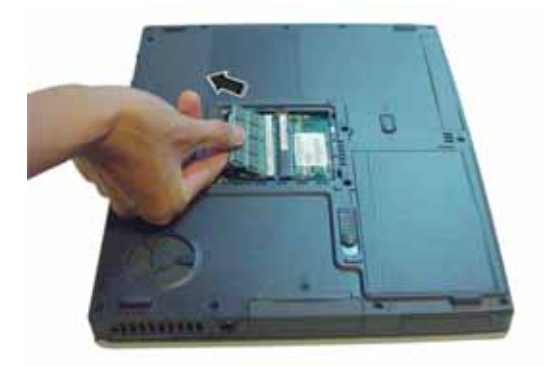

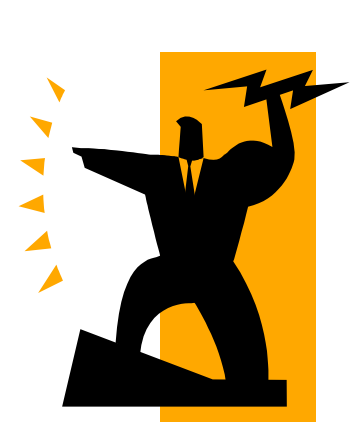

**5** 電源系統

# $5.1$

#### **5.1.1 G-MAX N501**

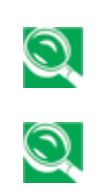

 $G-MAX N501$  and the contract of the G-MAX  $G-MAX$  $N501$ 

時關閉大部分元件的電源。這並不會影響您的系統性能,因為它會監控 G-MAX N501

### $5.1.2$

#### $5.1.2.1$

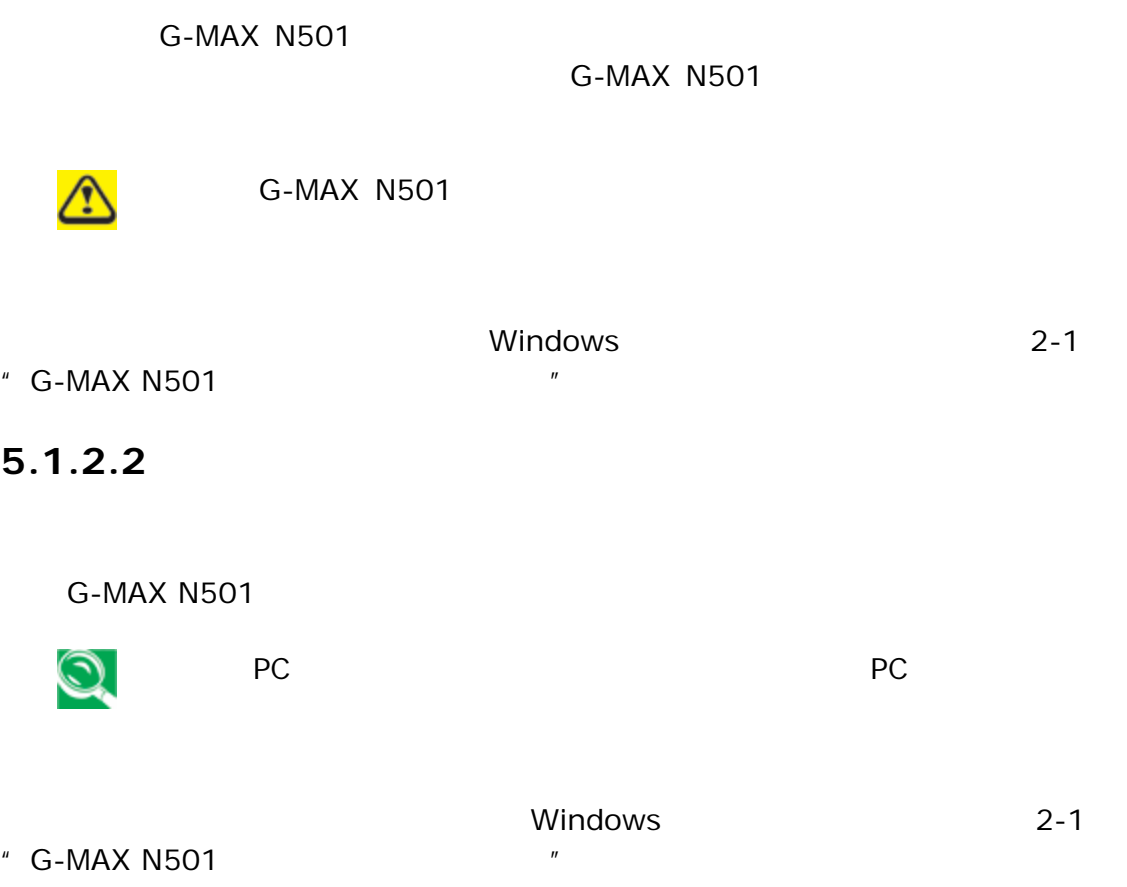

# $5.2$

### $5.2.1$

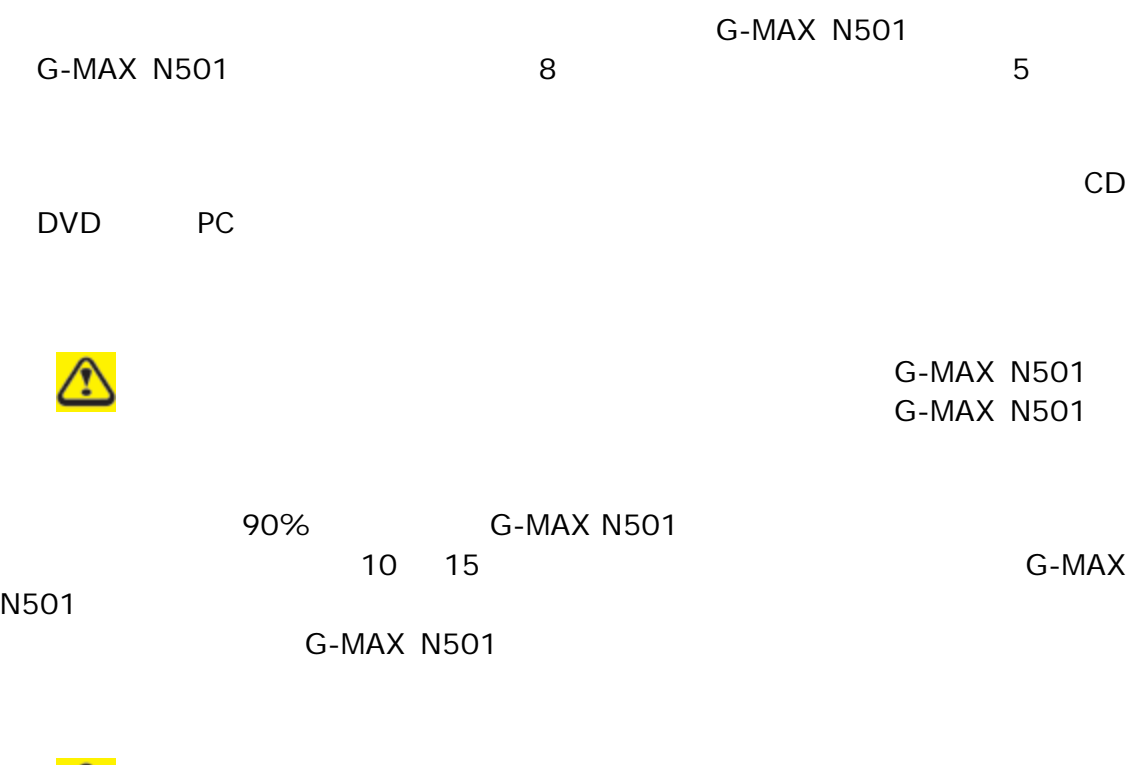

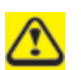

44

### $5.2.2$

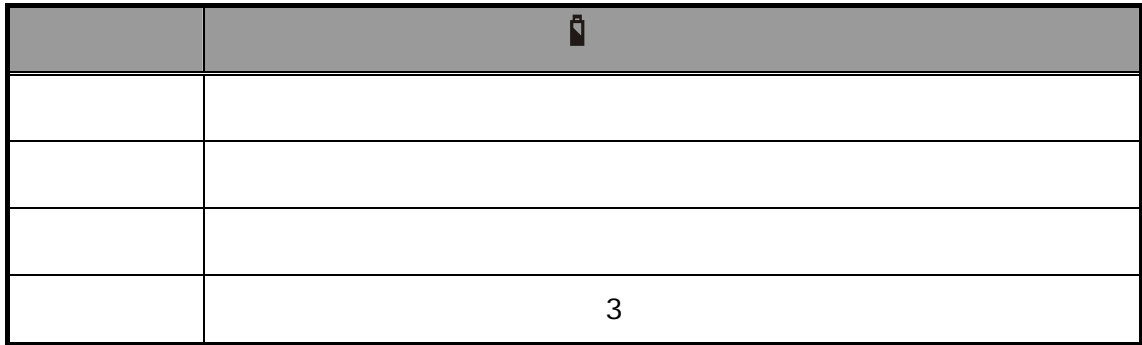

#### $5.2.3$

 $\bigodot$  G-MAX N501  $\bigodot$  3 5

 $G$ -MAX N501

G-MAX N501

G-MAX N501 G-MAX N501

 $5-2-2$   $"$   $"$ 

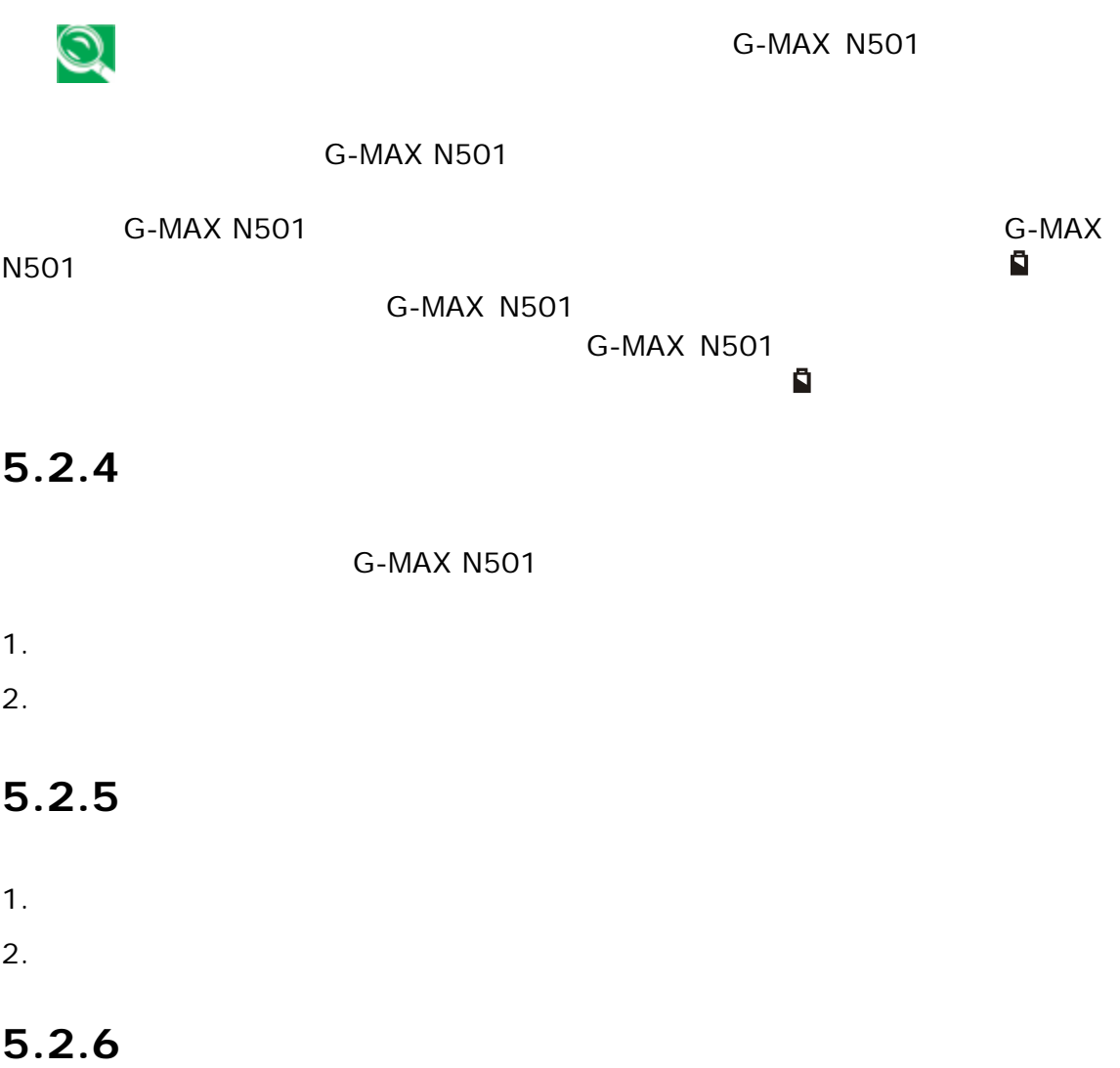

 $G-MAX$  N501 **G-MAX N501** 

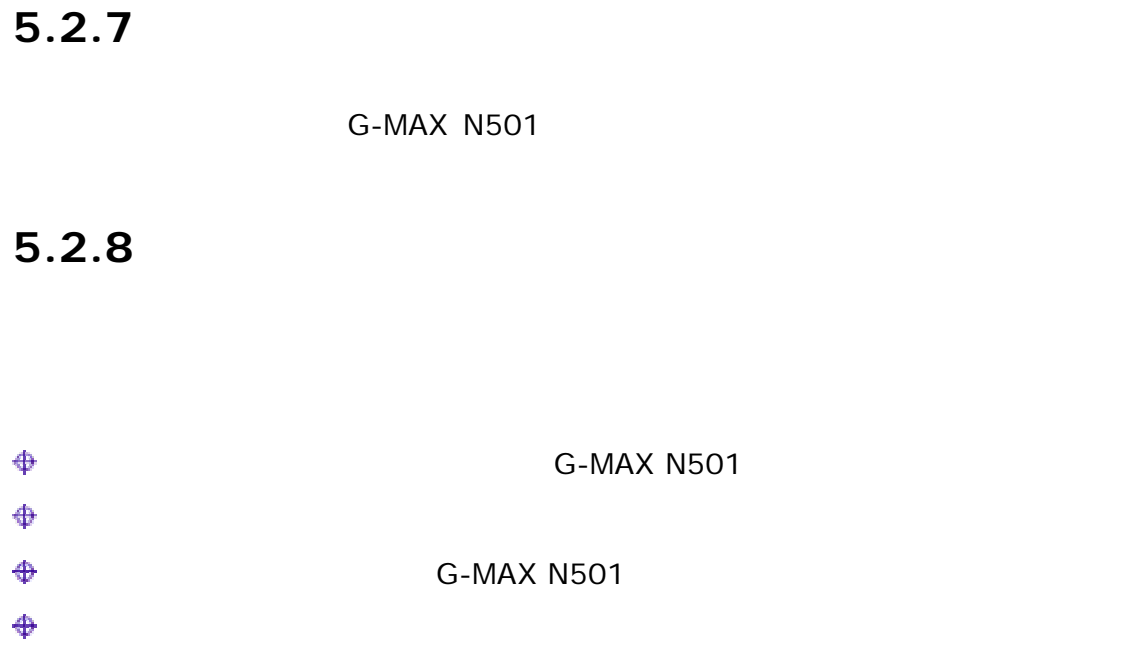

# **6** 設定 **/ BIOS**

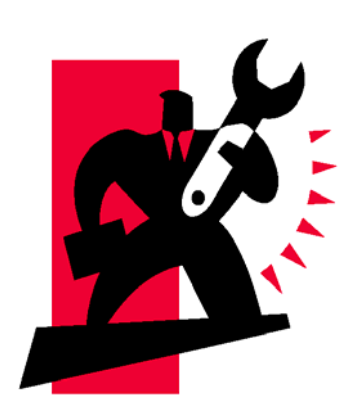

G-MAX N501 Phoenix BIOS G-MAX

**N501** 

CMOS RAM

**BIOS** 

# $6.1$

- 1. FAT16 FAT32 NTFS 2. IDE HPA
- $3.$ 4. IDE1 Master
- 
- 1.  $\blacksquare$
- $2.$
- $3.$
- 1.  $\langle F9 \rangle$
- 2. "Advanced BIOS" BIOS CD-ROM 並退出 BIOS 設定。當螢幕下方出現 CD-ROM 開機提示時,按任意鍵即可進入快速
- 1.  $"$
- $2.$   $"$   $"$ **G-MAX N501**

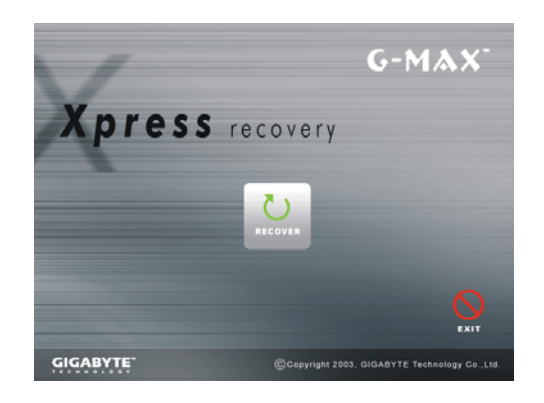

# **6.2** 執行 **BIOS** 設定程式

G-MAX N501 G-MAX N501 **EXAM** BIOS Basic Input-Output System, /  $\langle$ F2> $\langle$ 

CMOS RAM

and CMOS RAM and CMOS RAM post

#### POST(開機)

Press <F2> to Enter SETUP

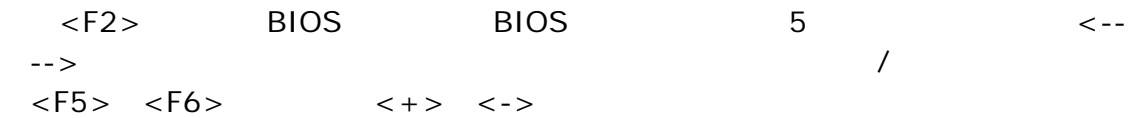

#### **BIOS**

- Item Specific Help
- Menu Bar

 $5$ 

- Parameters
- Key Status Bar

BIOS <Esc>
Exit Exit Saving Changes
Exit Discarding Changes
Exit Discarding Changes

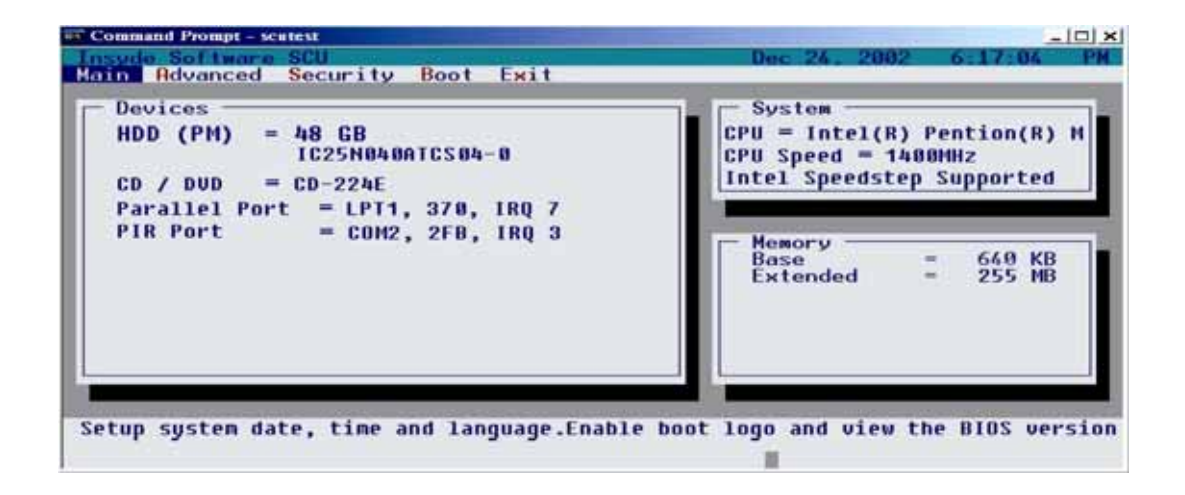

# **6.3** 主選單

 $\bullet$ 

BIOS G-MAX N501

 $24$ 

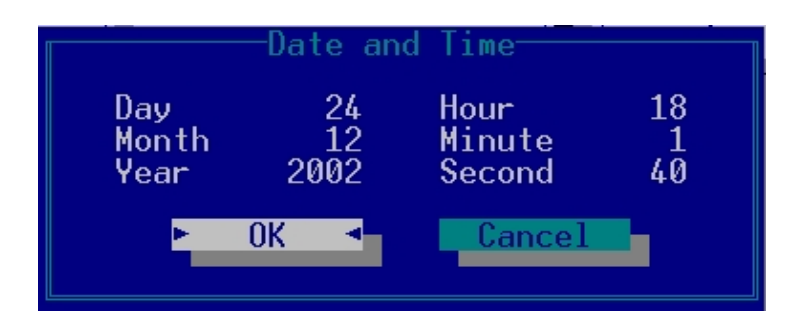

INSYDE BIOS

 $\bullet$   $\bullet$   $\bullet$   $\bullet$   $\bullet$   $\bullet$ 

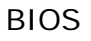

• 醒目的開機標誌

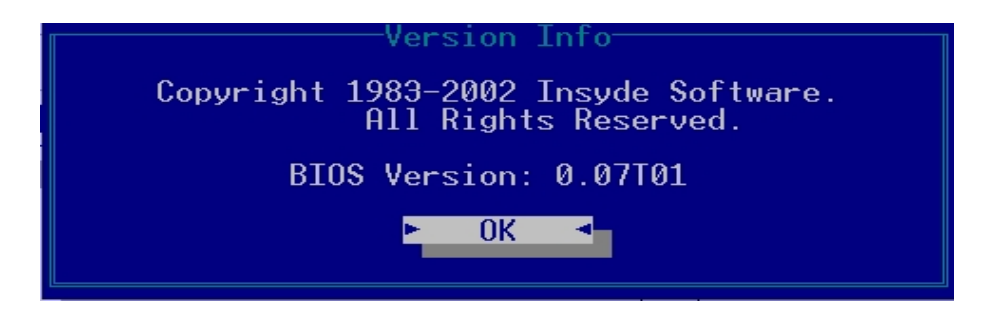

# $6.4$

G-MAX N501

#### • FIR

G-MAX N501 **EIR** 

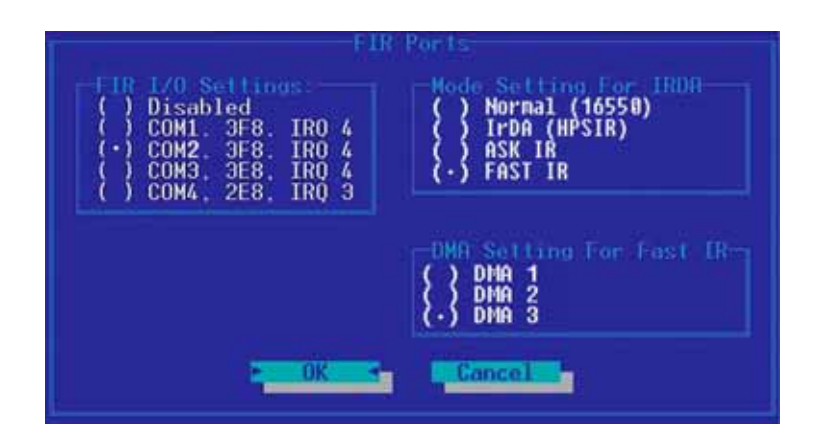

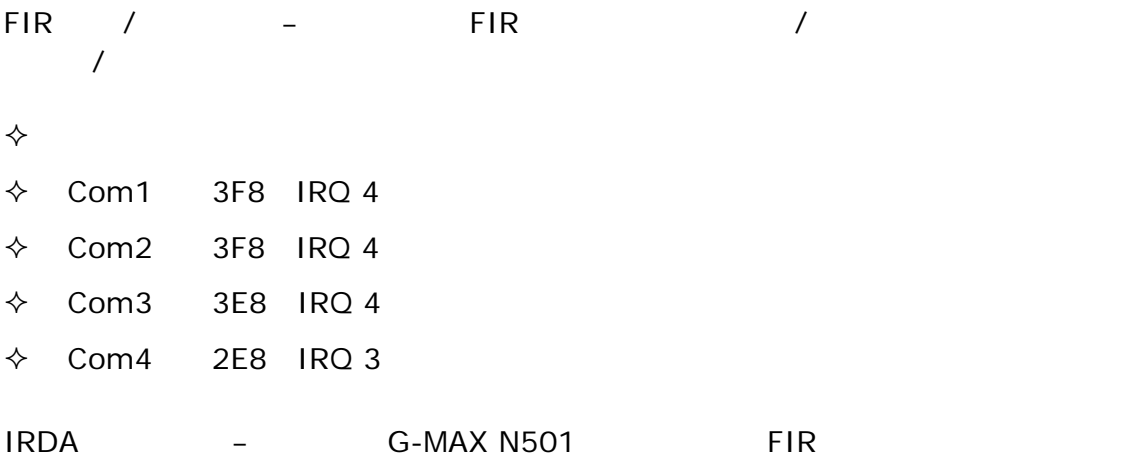

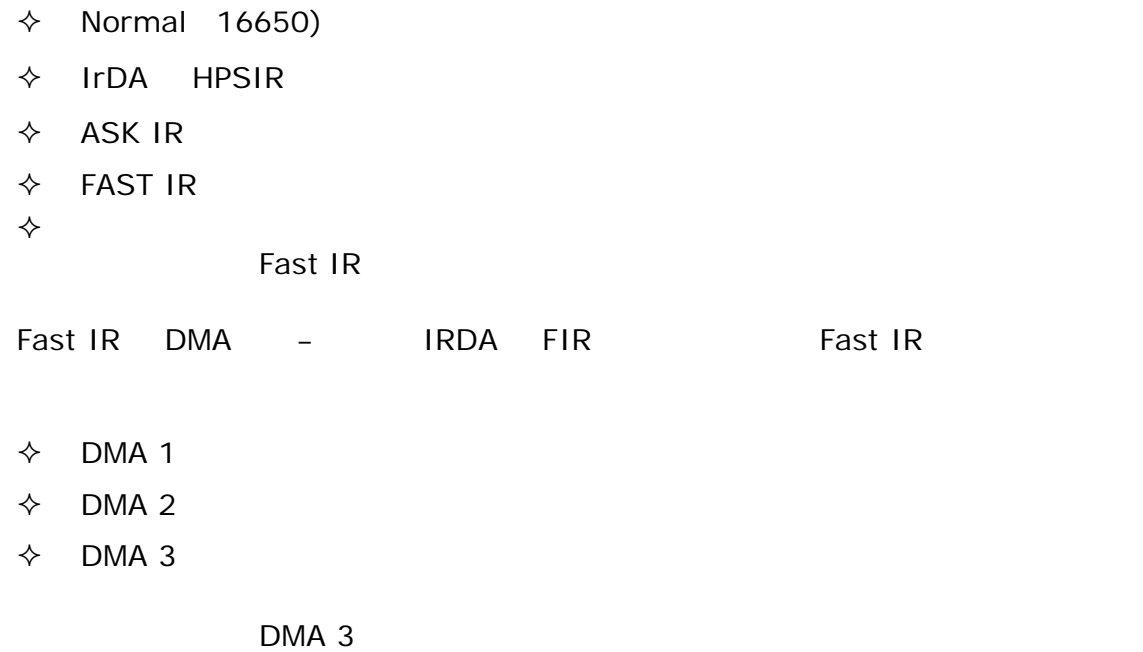

• **LPT** 埠

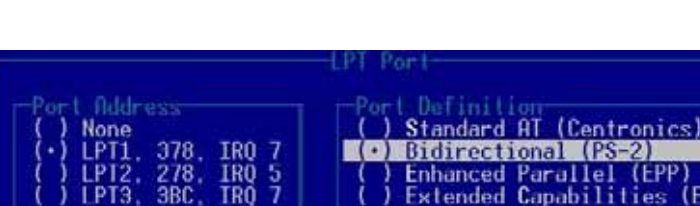

G-MAX N501 LPT

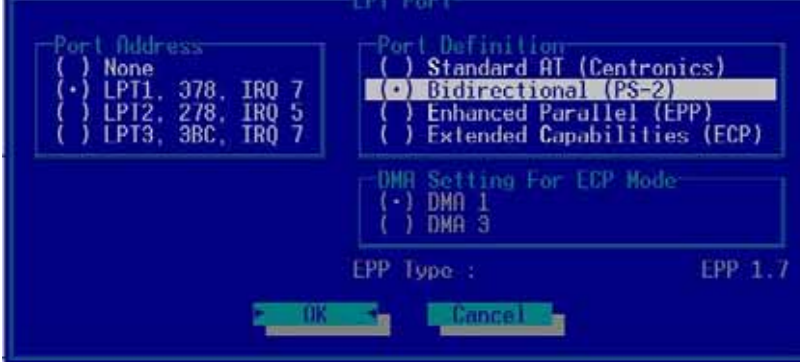

 $\diamondsuit$ 

- LPT1 378 IRQ 7
- LPT2 278 IRQ 5
- $\div$  LPT3 3BC IRQ 7

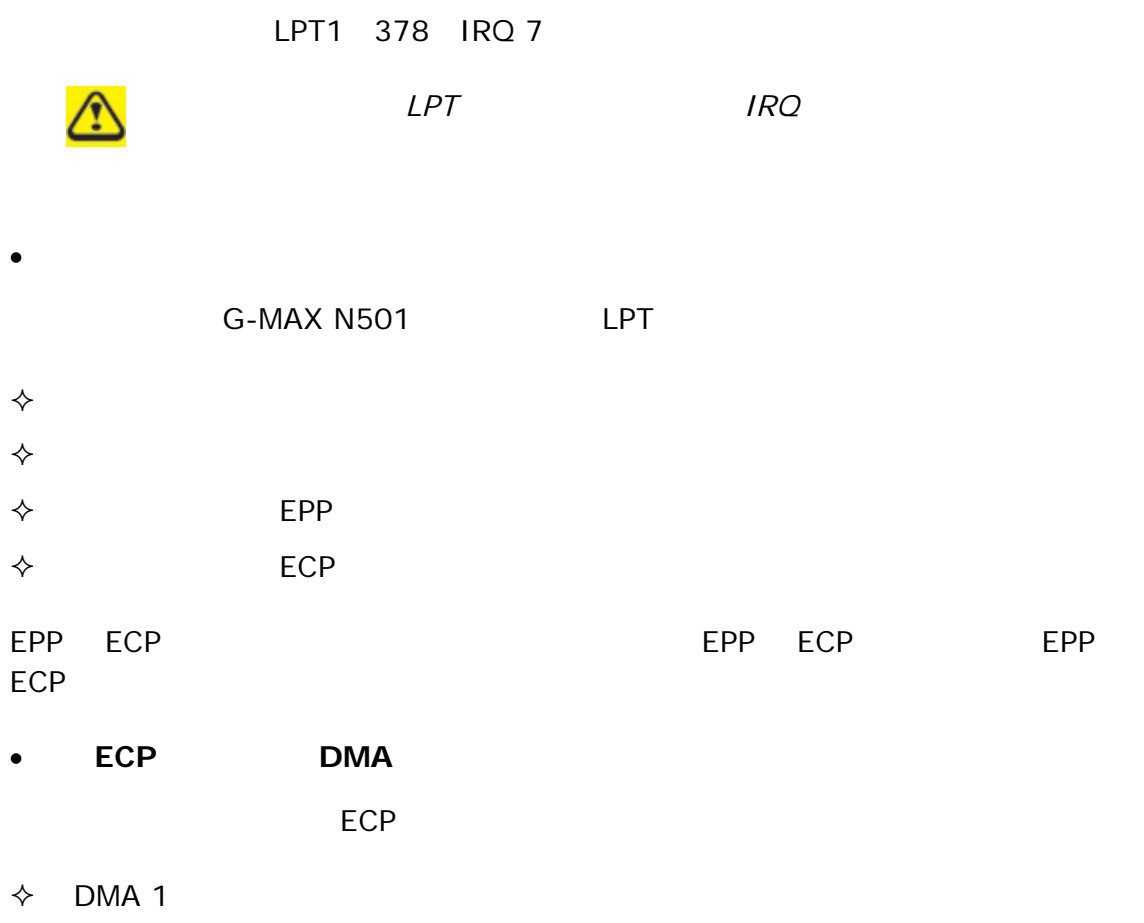

 $\div$  DMA 3

DMA 1

• Legacy USB

Legacy USB

Legacy USB

# **6.5** 安全性選單

G-MAX N501 BIOS 設定程式遭他人擅自存取。本節囊括了安全性選單的所有參數在內。由主選單

 $\bullet$   $\bullet$   $\bullet$   $\bullet$   $\bullet$   $\bullet$   $\bullet$   $\bullet$ 

BIOS 設定程式可讓您在安全性選單中設定密碼。該密碼會在系統啟動時控管對 BIOS

 $A - Z$  0-9

 $\bullet$  and  $\bullet$  is the set of  $\bullet$  is the set of  $\bullet$ 

Set User password Set Supervisor password

 $\overline{B}$ IOS  $\overline{B}$ 

<Enter>

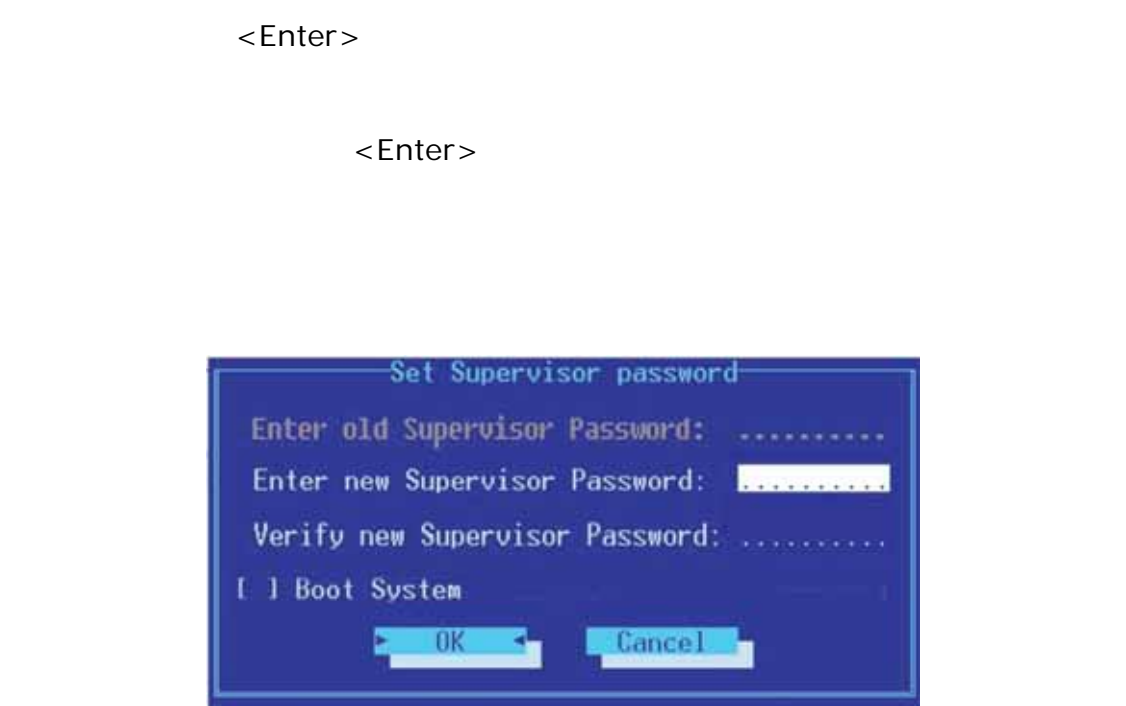

**6.6** 開機選單

 $\bullet$ 

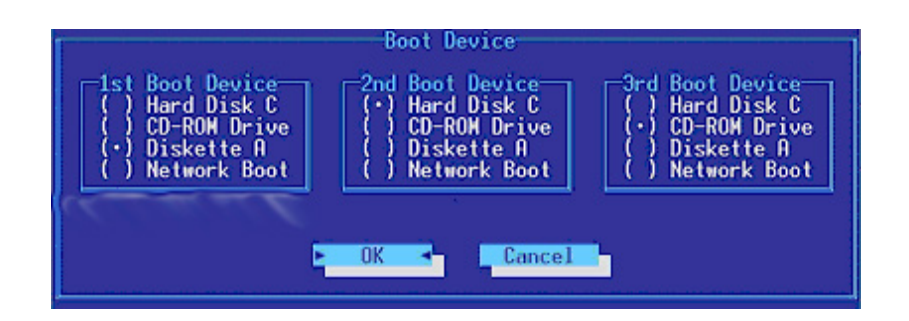

# **6.7** 離開選單

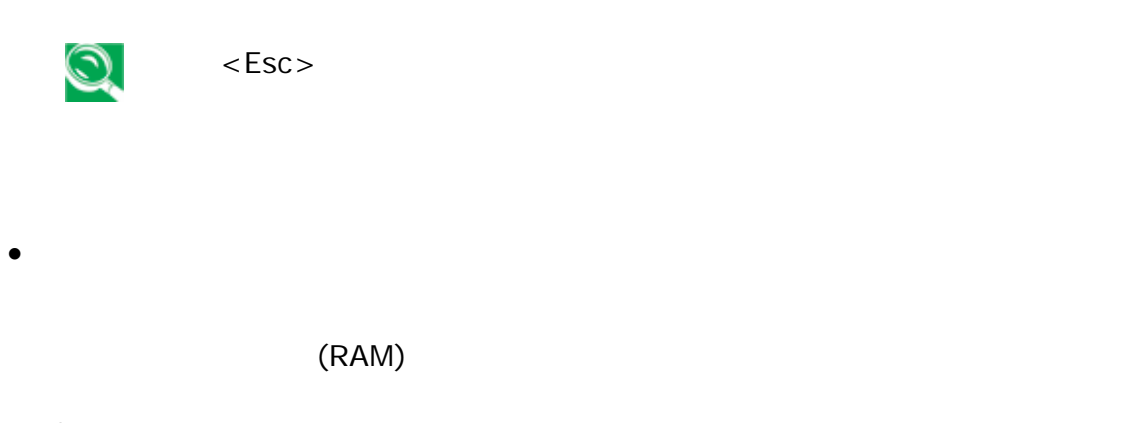

#### G-MAX N501

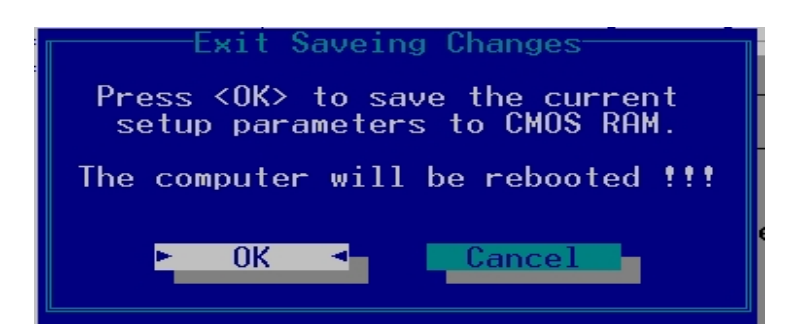

 $\bullet$  and  $\bullet$  and  $\bullet$ 

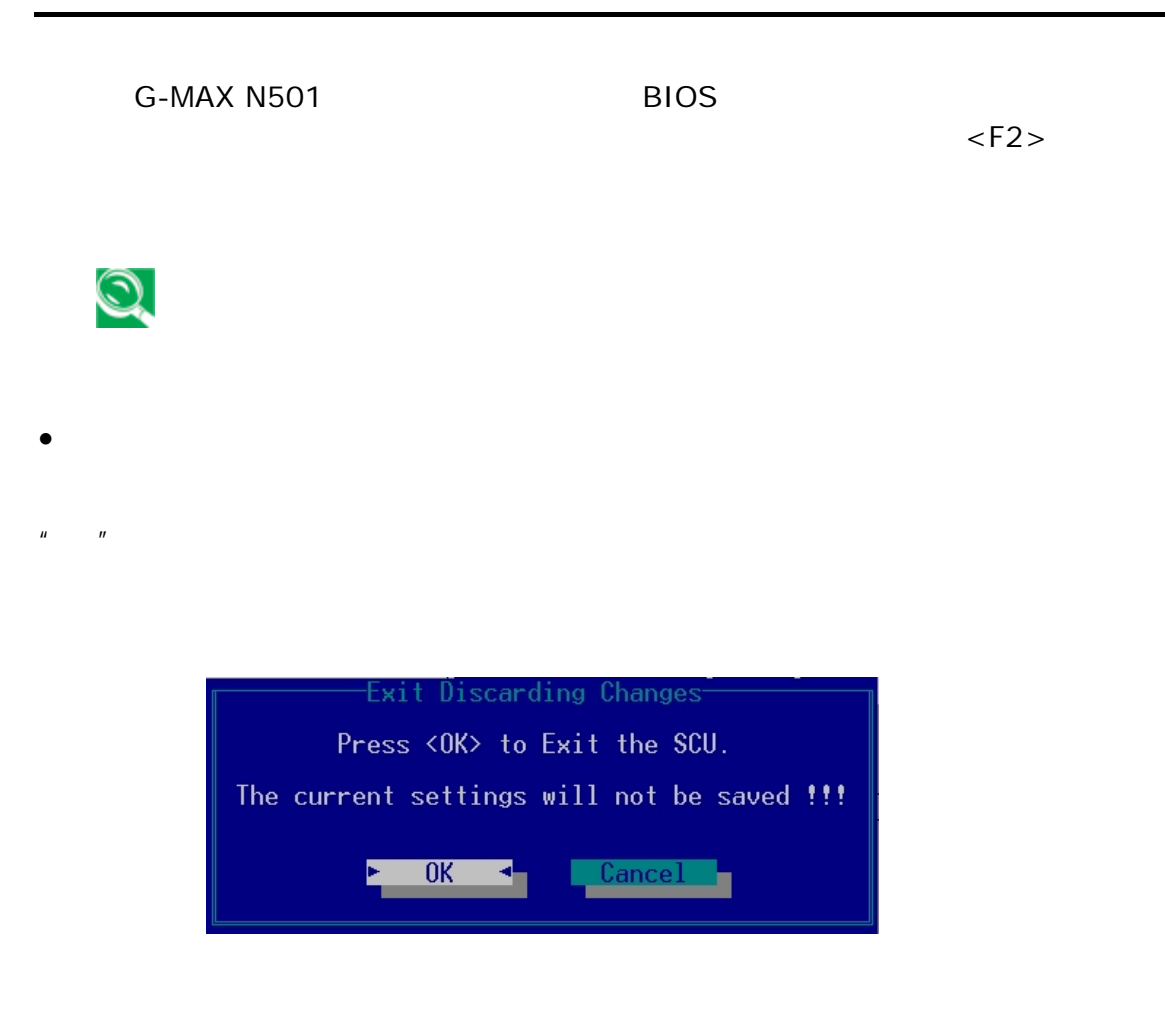

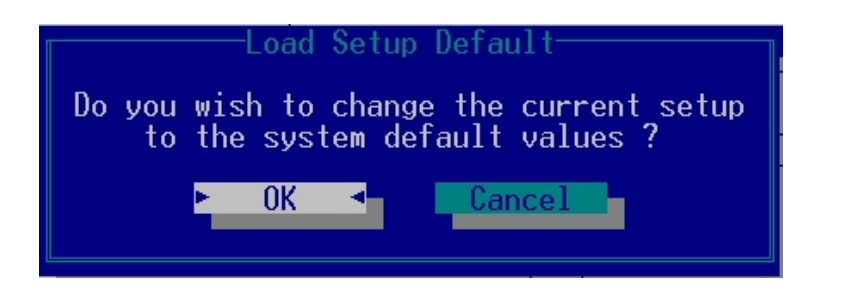

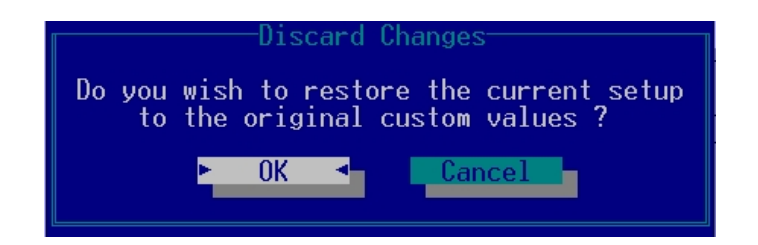

• 放棄已變更之設定值

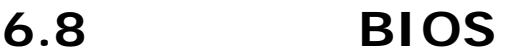

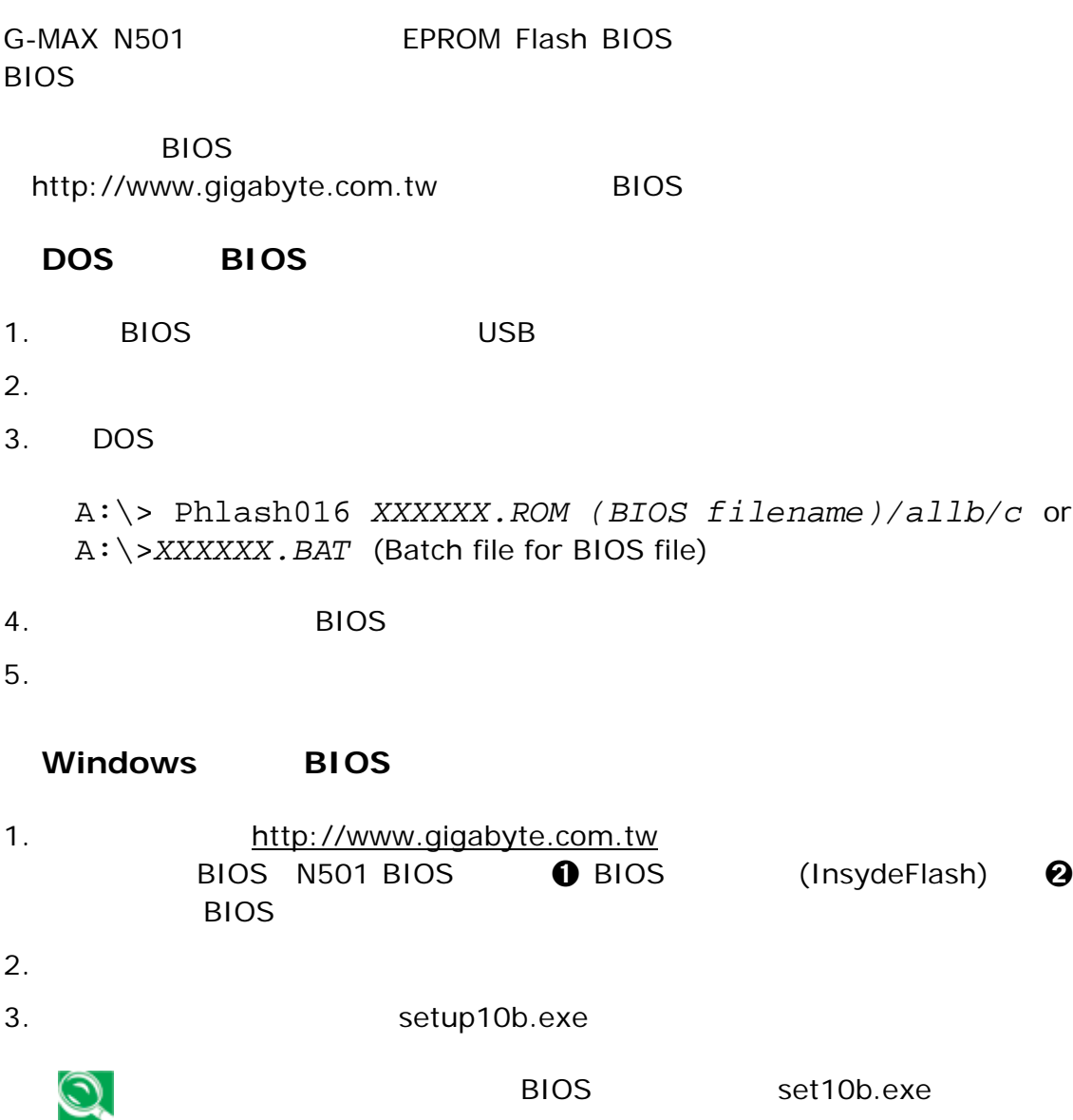
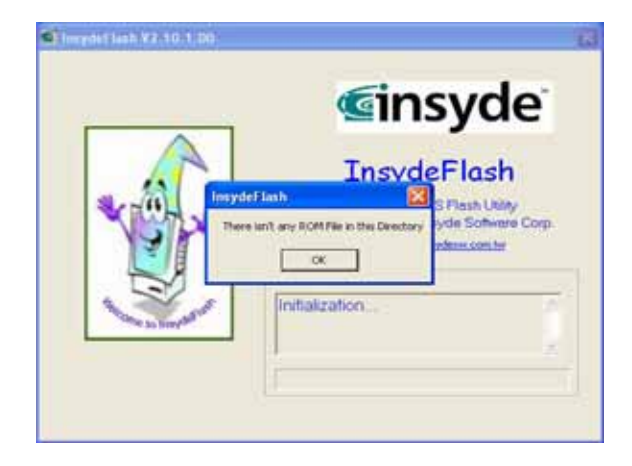

## 4. BIOS Flash

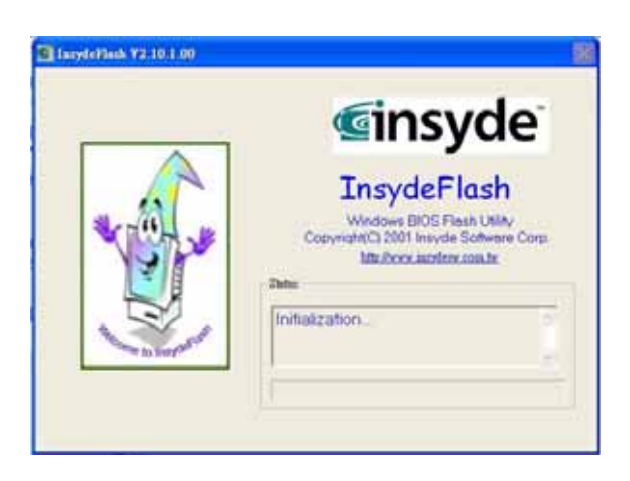

5. 請確認您所使用的電源為 AC 變壓器,若您使用 DC 變壓器則會出現以下訊息。

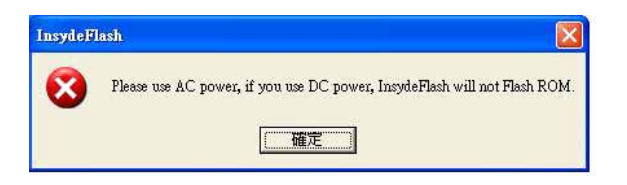

## 6. **\*\*** \*\* BIOS Flash

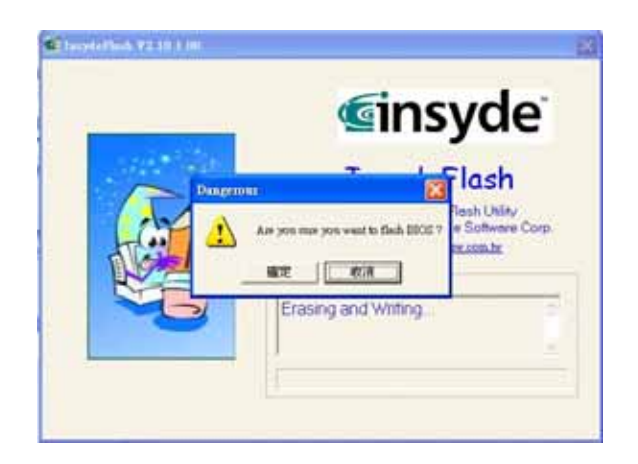

## 7. BIOS Flash

.

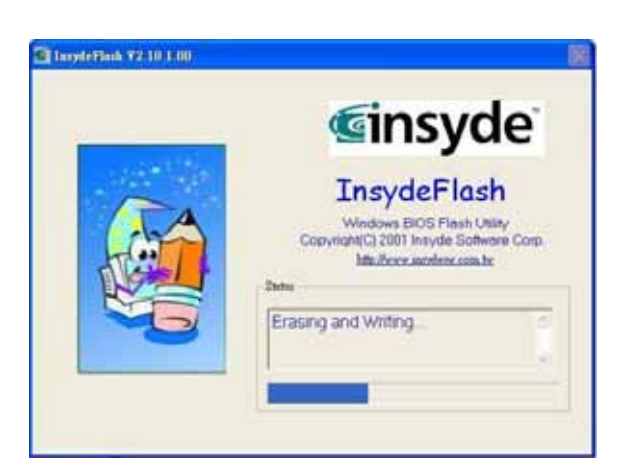

8. 當程式執行完畢系統會自行關機,您可以按一下電源以重新啟動您的G-MAX N501

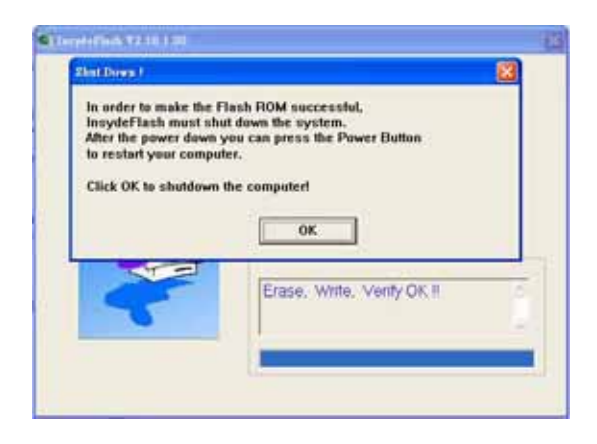

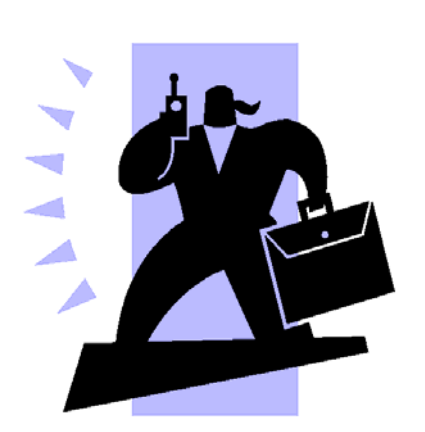

 $\sum_{i=1}^{n}$ 

G-MAX N501

# $7.1$

G-MAX N501

# $G-MAX N501$

- $\bullet$  G-MAX N501  $\bullet$  G-MAX
	- N501 AC
	- AC G-MAX N501
- $\bullet$ , and  $\bullet$ , and  $\bullet$ , and  $\bullet$ , and  $\bullet$ , and  $\bullet$ , and  $\bullet$ 
	- $\bullet$
	- $\bullet$  which is a strong control to the strong control to the strong control to the strong control to the strong control to the strong control to the strong control to the strong control to the strong control to the strong Ctrl-Alt-Del

Ctrl-Alt-Del

Windows

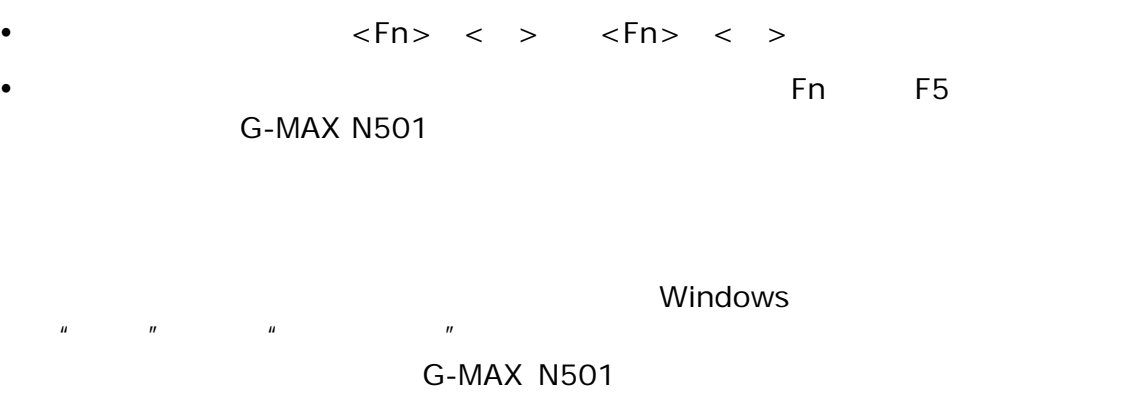

# **G-MAX N501**

- $\bullet$  Windows  $\bullet$
- **Windows**

- 
- $\bullet$  G-MAX N501
- $\bullet$  where  $\bullet$  and  $\bullet$  and  $\bullet$  and  $\bullet$  and  $\bullet$  and  $\bullet$  and  $\bullet$  and  $\bullet$  and  $\bullet$

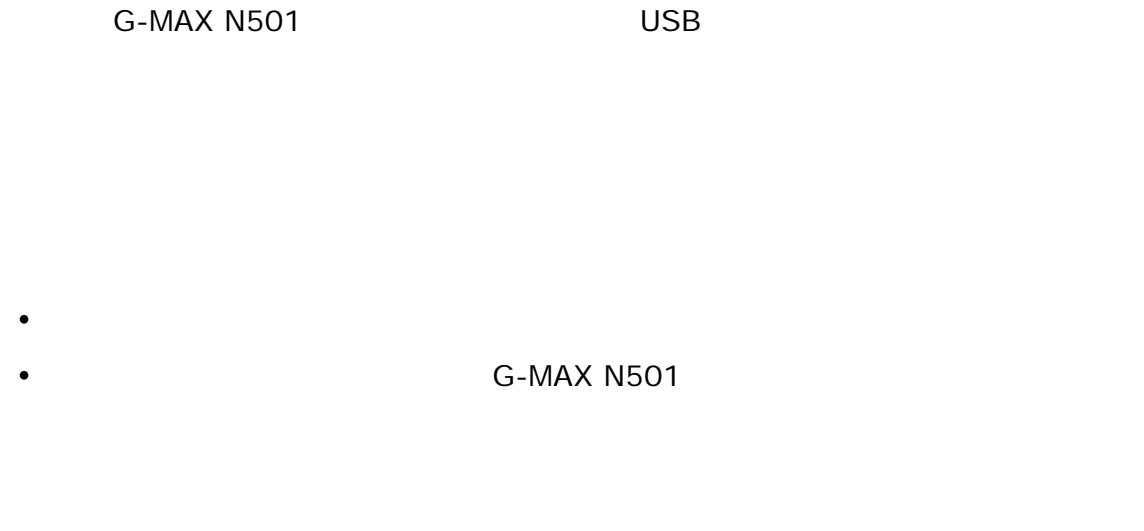

- 1. Windows
- $2.$

Windows

當充電到 **95-99%**時,為什麼我的電池組不能再充電到 **100%**?

 $95\%$ 

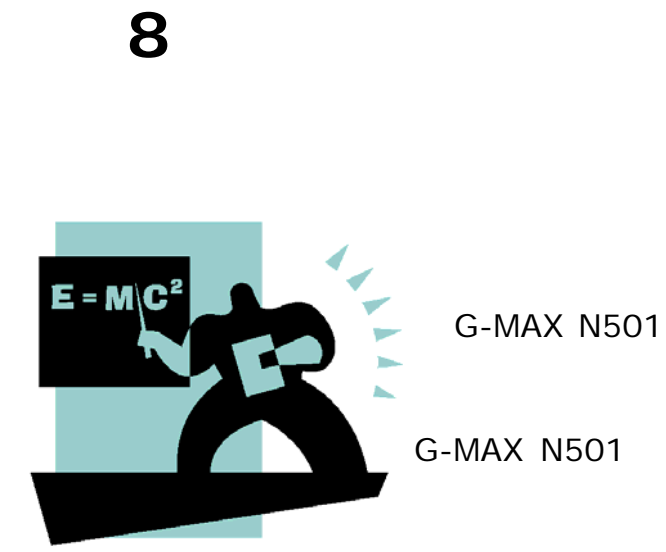

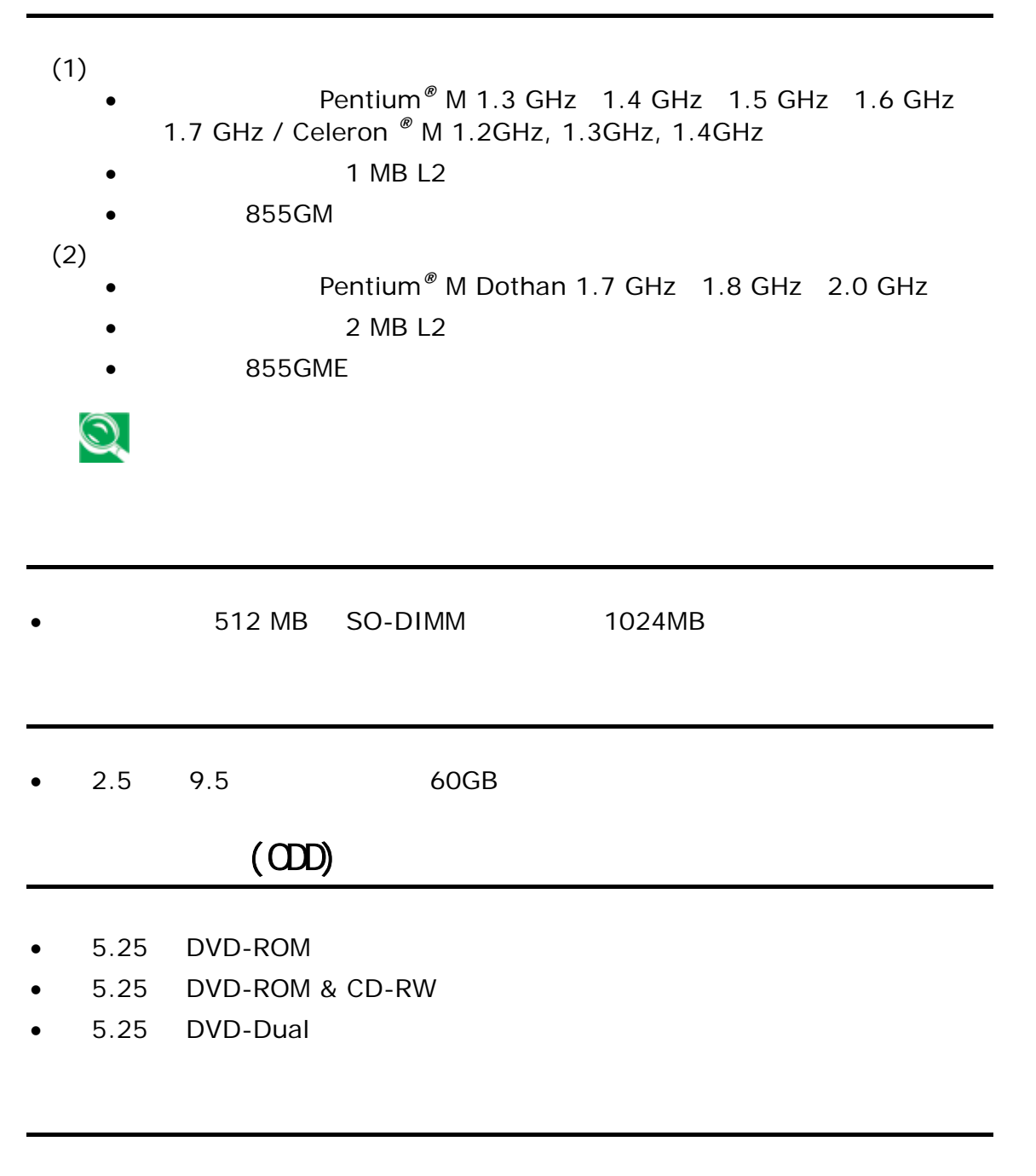

14.1 /15 TFT 1024 X 768 XGA

- $\begin{array}{r}\n 85 \ 85 \ \end{array}$  101/102
- Windows<sup>®</sup> 1
- $2.5$
- 手掌-休息區
- THE EPP ECP 25
- $DDC 2B 15$
- $7<sup>1</sup>$
- $\bullet$  MIC
- 一個耳機輸出埠
- $2$   $AC$
- Type II PCMCIA
- $\bullet$  4 USB
- RJ11 RJ45 FIR
- $\bullet$   $\bullet$   $\bullet$
- IEEE 1394
- $\bullet$
- $\bullet$
- $\bullet$   $\bullet$   $\bullet$   $\bullet$   $\bullet$   $\bullet$
- $\bullet$
- $2$

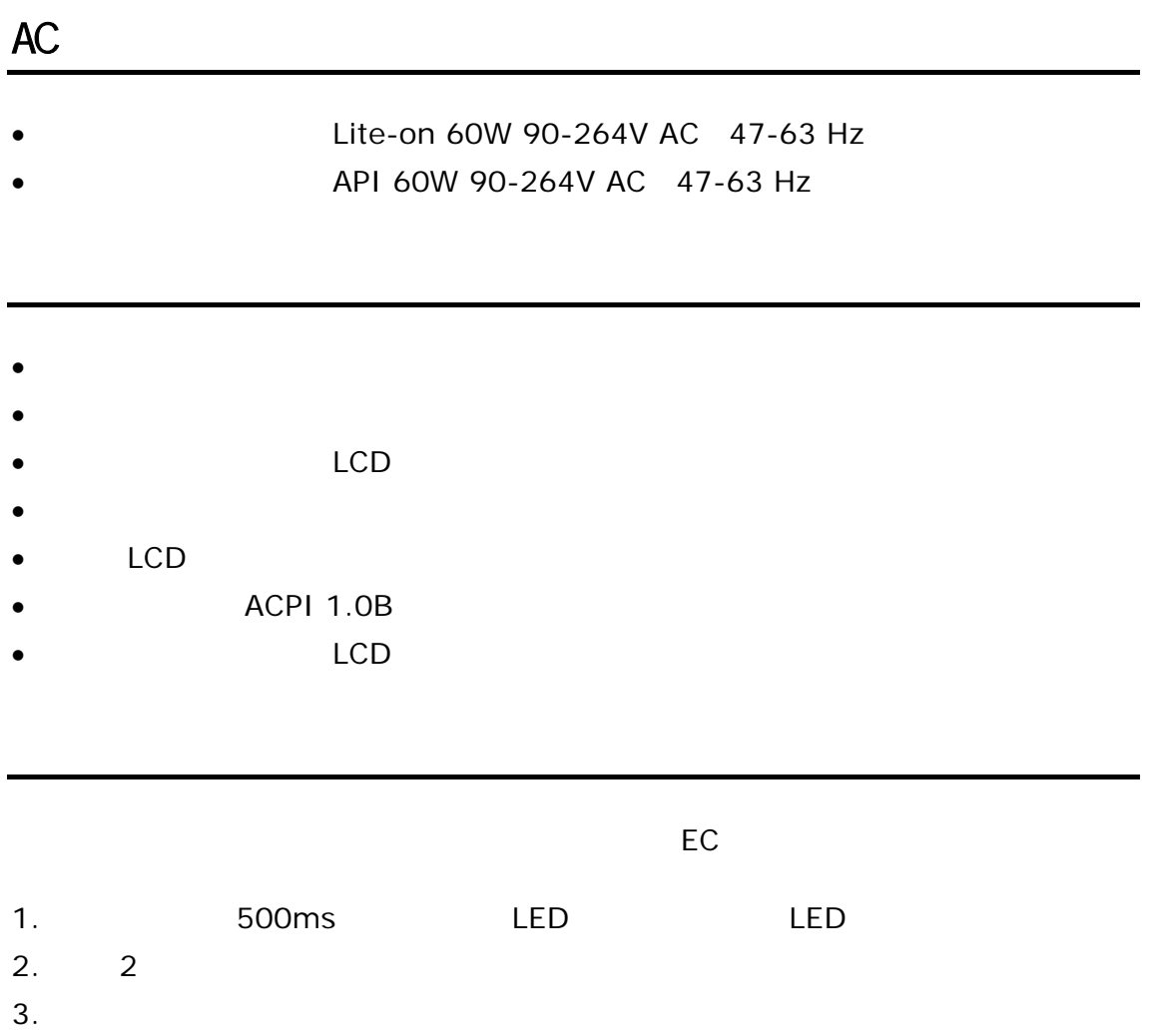

注意: EC 認定電源轉接器錯誤時, LED燈閃爍和警告嗶聲將持續到電源轉接器被拔

 $4.$ 

附錄 **A** 

G-MAX N501

 $G$ -*MAX<sup>TM</sup> N501* 

--------------------------------------------------------------------------------------

GIGA-BYTE TECHNOLOGY CO., LTD. •  $\hspace{1.6cm}$  6  $\cdot$  +886 (2) 8912-4888 •  $+886$  (2) 8912-4004 •  $\blacksquare$  $\triangleright$  GIGABYTE  $\mathcal{A}$ • http://www.gigabyte.com.tw/ http://chinese.giga-byte.com/  $11:00-21:00$  (  $)$  台北服務中心 •  $14$  $(02)$  2358-7250 中和服務中心  $8:30-17:30$  () 136 6F  $(02)8227 - 6136$  $\Diamond$  $9.00-12.00, 1:00-5.00$  () 215 • 電話:(03)4396333 ext:1913、(03)4030165 新竹服務中心 • 地址:新竹市光復路二段 278 號  $(03)$  572-5747 台中服務中心 • 地址:台中市公益路 81 號 (04) 23015511 台南服務中心 145 (06) 2217374 高雄服務中心  $51 - 1$  $(07)$  2354340

-------------------------------------------------------------------------------------- G.B.T. INC.  $\cdot$  +1 (626) 854-9338 +1 (626) 854-9339 •  $\blacksquare$ **GIGABYTE**  $\mathcal{A}$ http://www.giga-byte.com/ -------------------------------------------------------------------------------------- G.B.T. TECHNOLOGY TRADING GMBH • 電話:+49-40-2533040 (Sales) +49-1803-428468 (Tech.) +49-40-25492343 (Sales) +49-1803-428329 (Tech.) •  $\blacksquare$ **GIGABYTE** http://www.gigabyte.de/ -------------------------------------------------------------------------------------- G.B.T. TECH. CO., LTD.  $\cdot$  +44-1908-362700 +44-1908-362709 •  $\blacksquare$ **GIGABYTE**  $\mathcal{A}$ http://uk.giga-byte.com/ -------------------------------------------------------------------------------------- GIGABYTE TECHNOLOGY PTY. LTD.  $\cdot$   $+61385616288$  $\cdot$   $+61385616222$ •  $\blacksquare$ **GIGABYTE**  $\blacktriangleright$   $\frac{1}{\blacktriangle}$ http://www.giga-byte.com.au/

-------------------------------------------------------------------------------------- GIGABYTE SINGAPORE PTE. LTD. •  $\blacksquare$ **GIGABYTE**  $\mathcal{A}$ -------------------------------------------------------------------------------------- GIGA-BYTE TECHNOLOGY B.V. +31 40 290 2088 • NL Tech.Support : 0900-GIGABYTE (0900-44422983) • BE Tech.Support : 0900-84034 +31 40 290 2089 •  $\blacksquare$ GIGABYTE  $\mathcal{A}$ http://www.giga-byte.nl/ -------------------------------------------------------------------------------------- GIGABYTE TECHNOLOGY FRANCE S.A.R.L. • Add:47 allee des impressionnistes , immeuble Gauguin- 93420 Villepinte (France) •  $\blacksquare$ **GIGABYTE**  $\mathcal{A}$ http://www.gigabyte.fr/ -------------------------------------------------------------------------------------- Moscow Representative Office Of Giga-Byte Technology Co., Ltd. •  $\blacksquare$  $\triangleright$  GIGABYTE  $\blacktriangleright$   $\frac{1}{\blacktriangle}$ http://www.gigabyte.ru/ -------------------------------------------------------------------------------------- Representative Office Of Giga-Byte Technology Co., Ltd. POLAND •  $\blacksquare$  $\triangleright$  GIGABYTE  $\mathcal{A}$ http://www.gigabyte.pl/